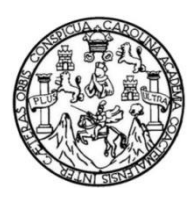

Universidad de San Carlos de Guatemala Facultad de Ingeniería Escuela de Ingeniería en Ciencias y Sistemas

### **VIRTUALIZACIÓN DEL DATA CENTER DE LA FACULTAD DE HUMANIDADES, UNIVERSIDAD DE SAN CARLOS DE GUATEMALA**

### **Mario Roberto Ramírez Velásquez**

Asesorado por el Ing. Marco Antonio Flores Hernández

Guatemala, febrero de 2019

UNIVERSIDAD DE SAN CARLOS DE GUATEMALA

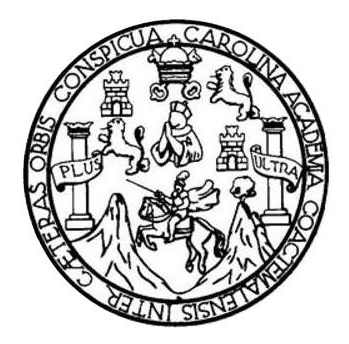

FACULTAD DE INGENIERÍA

## **VIRTUALIZACIÓN DEL DATA CENTER DE LA FACULTAD DE HUMANIDADES, UNIVERSIDAD DE SAN CARLOS DE GUATEMALA**

TRABAJO DE GRADUACIÓN

### PRESENTADO A LA JUNTA DIRECTIVA DE LA FACULTAD DE INGENIERÍA POR

### **MARIO ROBERTO RAMÍREZ VELÁSQUEZ**

ASESORADO POR EL ING. MARCO ANTONIO FLORES HERNANDEZ

AL CONFERÍRSELE EL TÍTULO DE

**INGENIERO EN CIENCIAS Y SISTEMAS**

GUATEMALA, FEBRERO DE 2019

## UNIVERSIDAD DE SAN CARLOS DE GUATEMALA FACULTAD DE INGENIERÍA

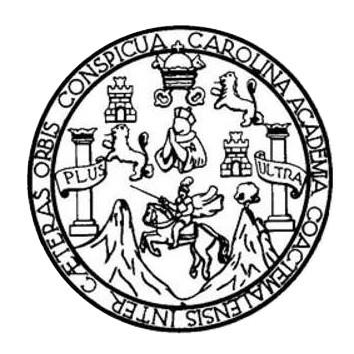

### **NÓMINA DE JUNTA DIRECTIVA**

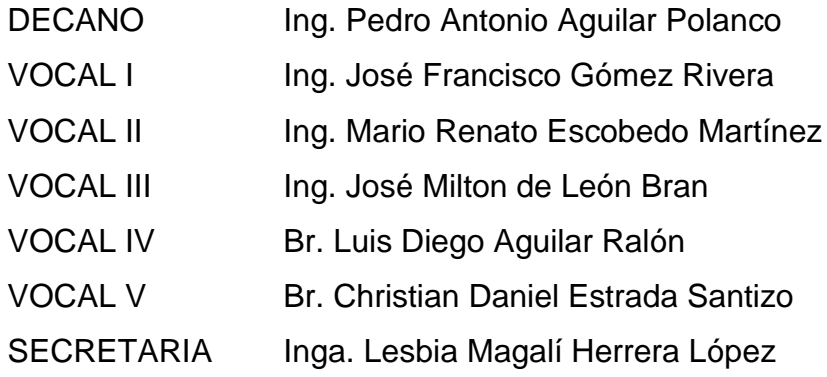

### **TRIBUNAL QUE PRACTICÓ EL EXAMEN GENERAL PRIVADO**

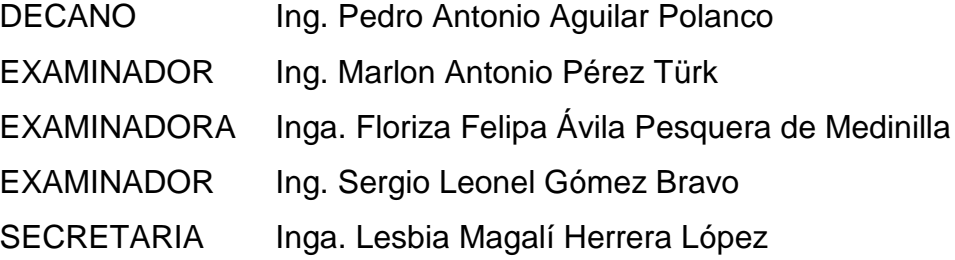

#### HONORABLE TRIBUNAL EXAMINADOR

En cumplimiento con los preceptos que establece la ley de la Universidad de San Carlos de Guatemala, presento a su consideración mi trabajo de graduación titulado:

#### VIRTUALIZACIÓN DEL DATA CENTER DE LA FACULTAD DE HUMANIDADES, UNIVERSIDAD DE SAN CARLOS DE GUATEMALA

Tema que me fuera asignado por la Dirección de la Escuela de Ingeniería en Ciencias y Sistemas, con fecha 27 de agosto de 2017.

Mario Roporto Ramírez Velásquez

Guatemala, 18 de abril de 2018

Inga. Christa del Rosario Classon de Pinto Directora de la Unidad de EPS Facultad de Ingeniería, USAC Ciudad Universitaria, Guatemala

Inga. Christa del Rosario Classon de Pinto:

Por este medio le informo que después de revisar los avances del trabajo de EPS titulado "VIRTUALIZACIÓN DEL DATA CENTER DE LA FACULTAD DE HUMANIDADES, UNIVERSIDAD DE SAN CARLOS DE GUATEMALA", el cual está a cargo del estudiante de Ingeniería en Ciencias y Sistemas de la Universidad de San Carlos de Guatemala, Mario Roberto Ramírez Velásquez, que se identifica con el registro académico 200217767 y CUI 2340666870101, hago constar que el 100% del trabajo escrito ha sido revisado por mi persona, autorizando su publicación sin ningún inconveniente.

Agradeciendo la atención a la presente y quedando a sus órdenes para cualquier información adicional.

Atentamente,

Marco Antonio Fuentes Hernández MORNIERO EN CIENCIAS Y SISTEMAS

Ingeniero en Ciencias y Sistemas Marco Antonio Fuentes Hernández Colegiado. No. 12983 Asesor marcojefh@gmail.com

UNIVERSIDAD DE SAN CARLOS<br>DE GUATEMALA

**FACULTAD DE INGENIERÍA UNIDAD DE EPS** 

Guatemala, 26 de abril de 2018. REF.EPS.DOC.368.04.2018.

Inga. Christa Classon de Pinto Directora Unidad de EPS Facultad de Ingeniería Presente

Estimada Ingeniera Classon de Pinto:

Por este medio atentamente le informo que como Supervisora de la Práctica del Ejercicio Profesional Supervisado, (E.P.S) del estudiante universitario de la Carrera de Ingeniería en Ciencias y Sistemas, Mario Roberto Ramírez Velásquez, Registro Académico 200217767 y CUI 2340 66687 0101 procedí a revisar el informe final, cuyo título es VIRTUALIZACIÓN DEL DATA CENTER DE LA FACULTAD DE HUMANIDADES, UNIVERSIDAD DE SAN CARLOS DE GUATEMALA.

En tal virtud, LO DOY POR APROBADO, solicitándole darle el trámite respectivo.

Sin otro particular, me es grato suscribirme.

Atentamente,

"Id y Enseñad a Todos"

de San Carlos de S Inga Floriza dvila Peoquera de Medinite<br>ASESORA - SUPERVISORA DE EPS<br>OSQUETA <del>do MANTIMA</del> Prácticas de Ingeniería y EPS Inga. Floriza Felipa Avila P Supervisora de EPS acultad de Ingenier Área de Ingeniería en Ciencias y Sistemas

FFAPdM/RA

Edificio de EPS, Facultad de Ingeniería, Ciudad Universitaria, zona 12. Teléfono directo: 2442-3509

**UNIVERSIDAD DE SAN CARLOS DE GUATEMALA** 

**FACULTAD DE INGENIERÍA UNIDAD DE EPS** 

Guatemala, 26 de abril de 2018. REF.EPS.D.158.04.2018.

Ing. Marlon Antonio Pérez Turk Director Escuela de Ingeniería Ciencias y Sistemas Facultad de Ingeniería Presente

#### Estimado Ingeniero Pérez Türk:

Por este medio atentamente le envío el informe final correspondiente a la práctica del Ejercicio Profesional Supervisado, (E.P.S) titulado VIRTUALIZACIÓN DEL DATA CENTER DE LA FACULTAD DE HUMANIDADES, UNIVERSIDAD DE SAN CARLOS DE GUATEMALA, que fue desarrollado por el estudiante universitario Mario Roberto Ramírez Velásquez, Registro Académico 200217767 y CUI 2340 66687 0101 quien fue debidamente asesorado por el Ing. Marco Antonio Fuentes Hernández y supervisado por la Inga. Floriza Felipa Ávila Pesquera de Medinilla.

Por lo que habiendo cumplido con los objetivos y requisitos de ley del referido trabajo y existiendo la aprobación del mismo por parte del Asesor y la Supervisora de EPS, en mi calidad de Director apruebo su contenido solicitándole darle el trámite respectivo.

Sin otro particular, me es grato suscribirme.

Atentamente, "Id y Enseñad a Todos" Christa Classon de Pinto Inga Direct Umdad de EPS DIRECCIÓN Unidad de Punctions de Ingeniería y EF Pacultad de Ingel

 $CCsP/ra$ 

Edificio de EPS, Facultad de Ingeniería, Ciudad Universitaria, zona 12. Teléfono directo: 2442-3509

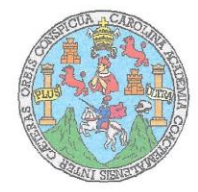

Universidad San Carlos de Guatemala Facultad de Ingeniería Escuela de Ingeniería en Ciencias y Sistemas

Guatemala, 23 de mayo de 2018

Ingeniero Marlon Antonio Pérez Türk Director de la Escuela de Ingeniería En Ciencias y Sistemas

Respetable Ingeniero Pérez:

Por este medio hago de su conocimiento que he revisado el trabajo de graduación-EPS del estudiante MARIO ROBERTO RAMÍREZ VELÁSQUEZ camé 200217767 y CUI 2340 66687 0101, titulado: "VIRTUALIZACIÓN DEL DATA CENTER DE LA FACULTAD DE HUMANIDADES, UNIVERSIDAD DE SAN CARLOS DE GUATEMALA" y a mi criterio el mismo cumple con los objetivos propuestos para su desarrollo, según el protocolo.

Al agradecer su atención a la presente, aprovecho la oportunidad para suscribirme,

Atentamente,

Ing. Carlos Affedo Azurdia Coordinador de Privados

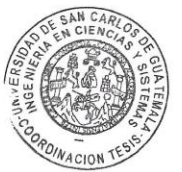

y Revision de Trabajos de Graduación

Universidad de San Carlos De Guatemala

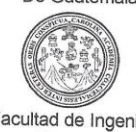

Facultad de Ingeniería Decanato

Ref. DTG.108.2019

 $R_{O_I}$ 

El Decano de la Facultad de Ingeniería de la Universidad de San Carlos de Guatemala, luego de conocer la aprobación por parte del Director de la Escuela de Ingeniería en Ciencias y Sistemas del trabajo de graduación titulado:<br>"VIRTUALIZACIÓN DEL DATA CENTER DE LA FACULTAD DE HUMANIDADES, UNIVERSIDAD DE SAN CARLOS DE GUATEMALA" presentado por el estudiante universitario: Mario Roberto Ramírez Velásquez y después de haber culminado las revisiones previas bajo la responsabilidad de las instancias correspondientes, se autoriza la impresión del mismo.

IMPRÍMASE.

 $07122$ Antonio Aguilar Polance MENTOS DE QUITEUL Ing. Pedro Decano DECANO **FACULTAD DE INGENIERIA** Guatemala, Febrero de 2019

/echm

## **ACTO QUE DEDICO A:**

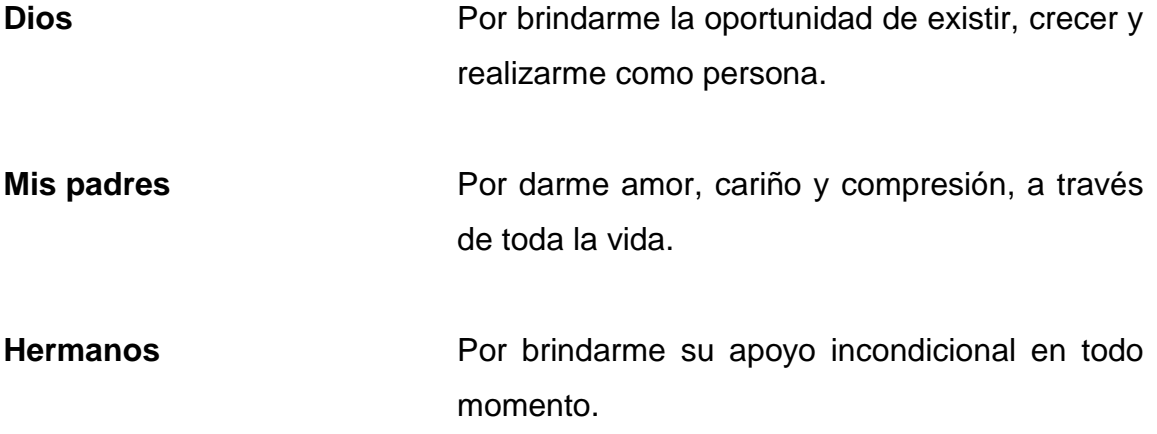

### **AGRADECIMIENTOS A:**

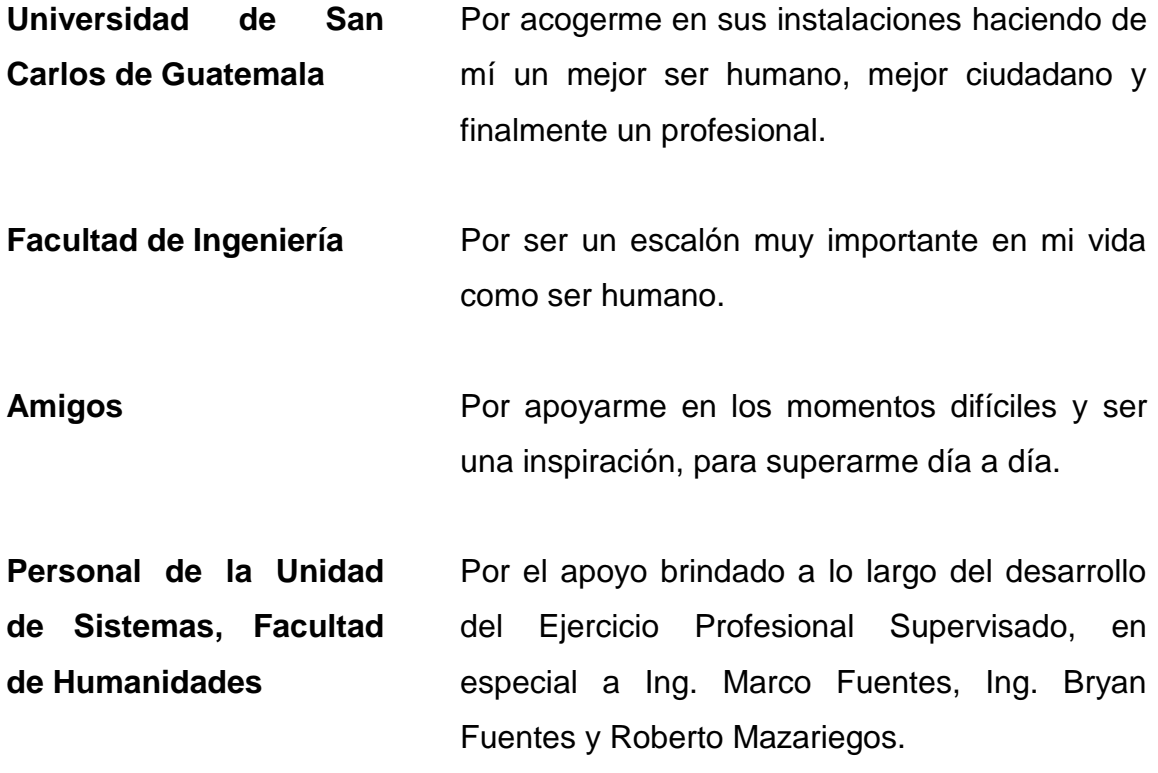

# ÍNDICE GENERAL

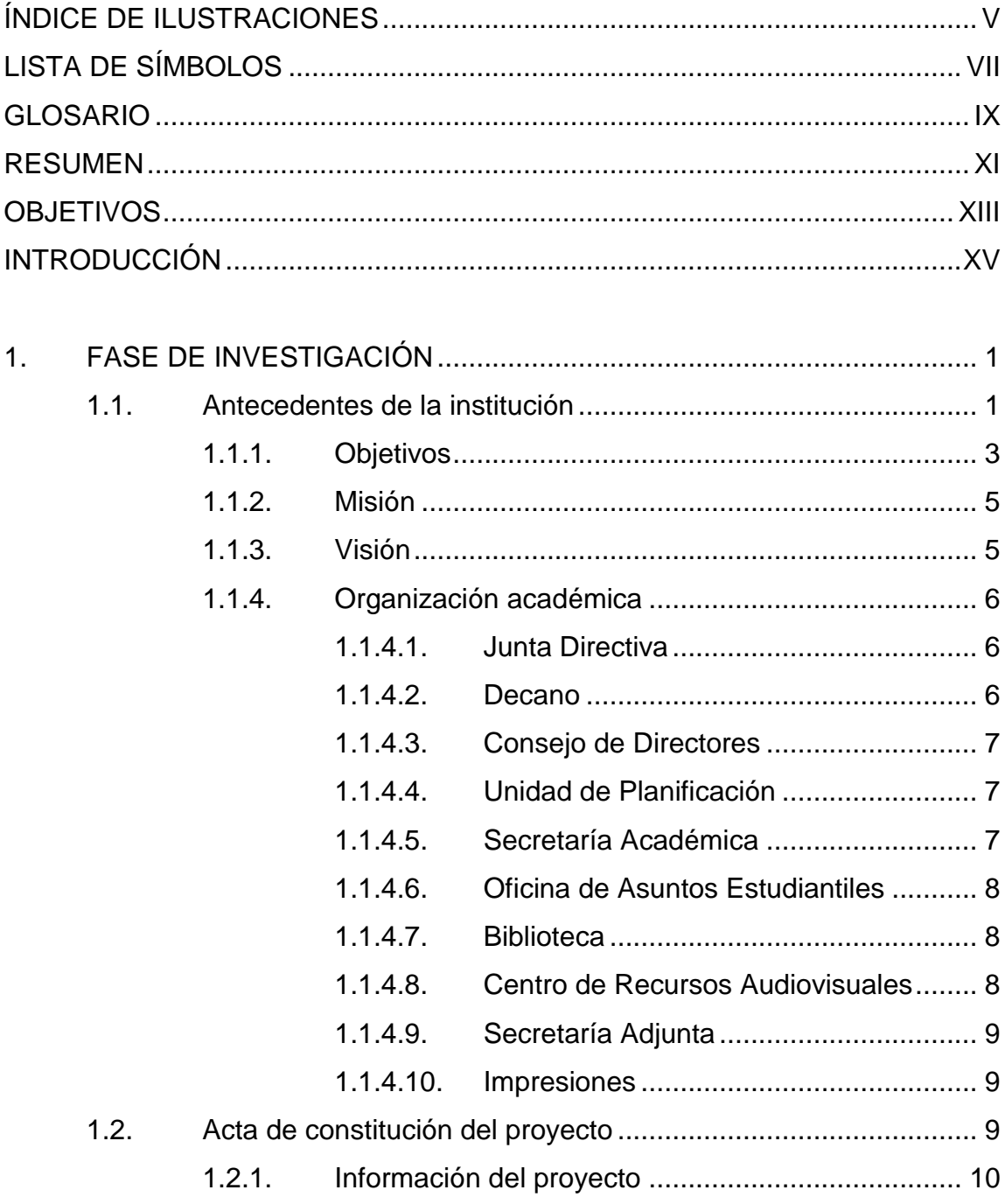

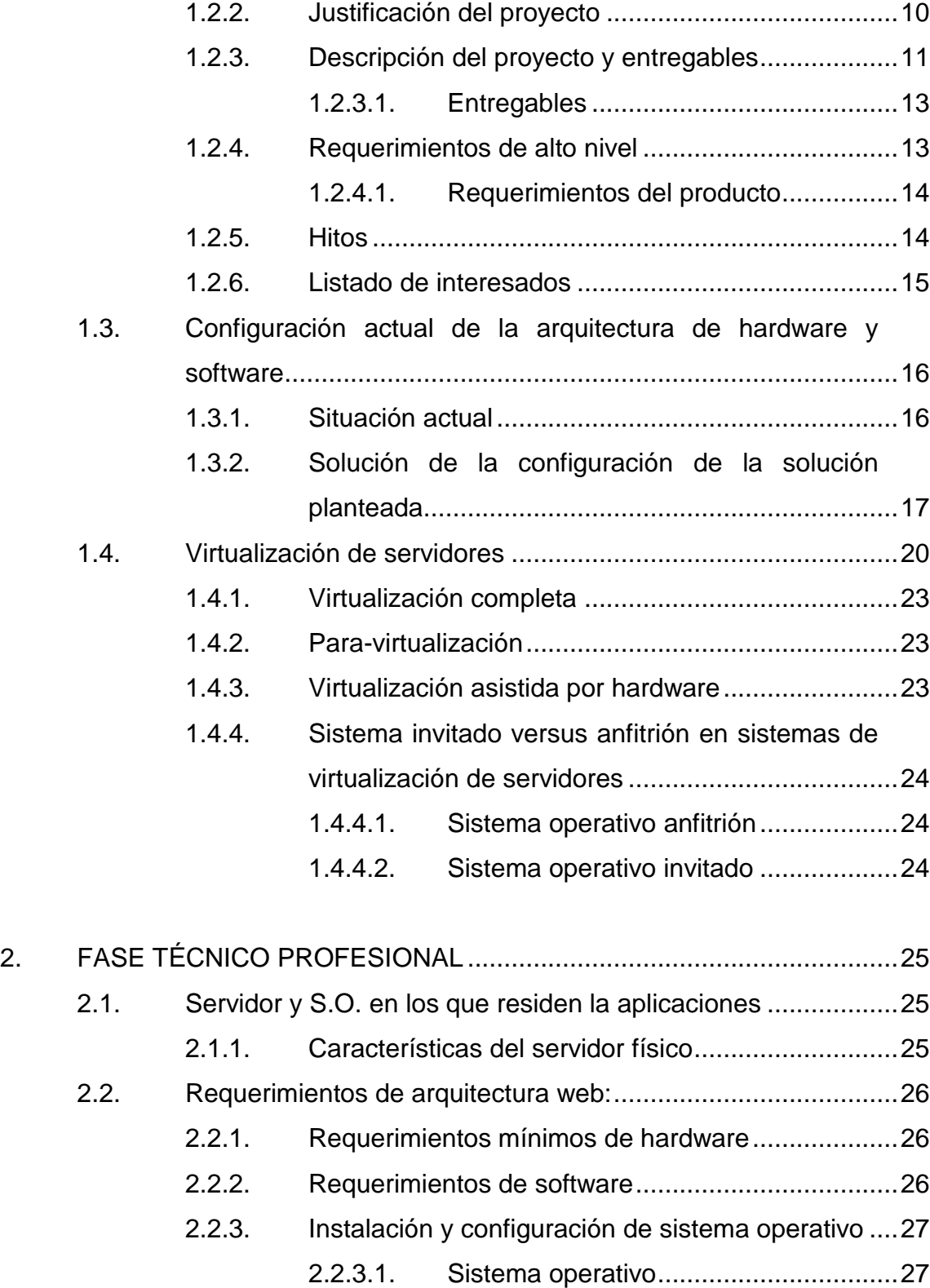

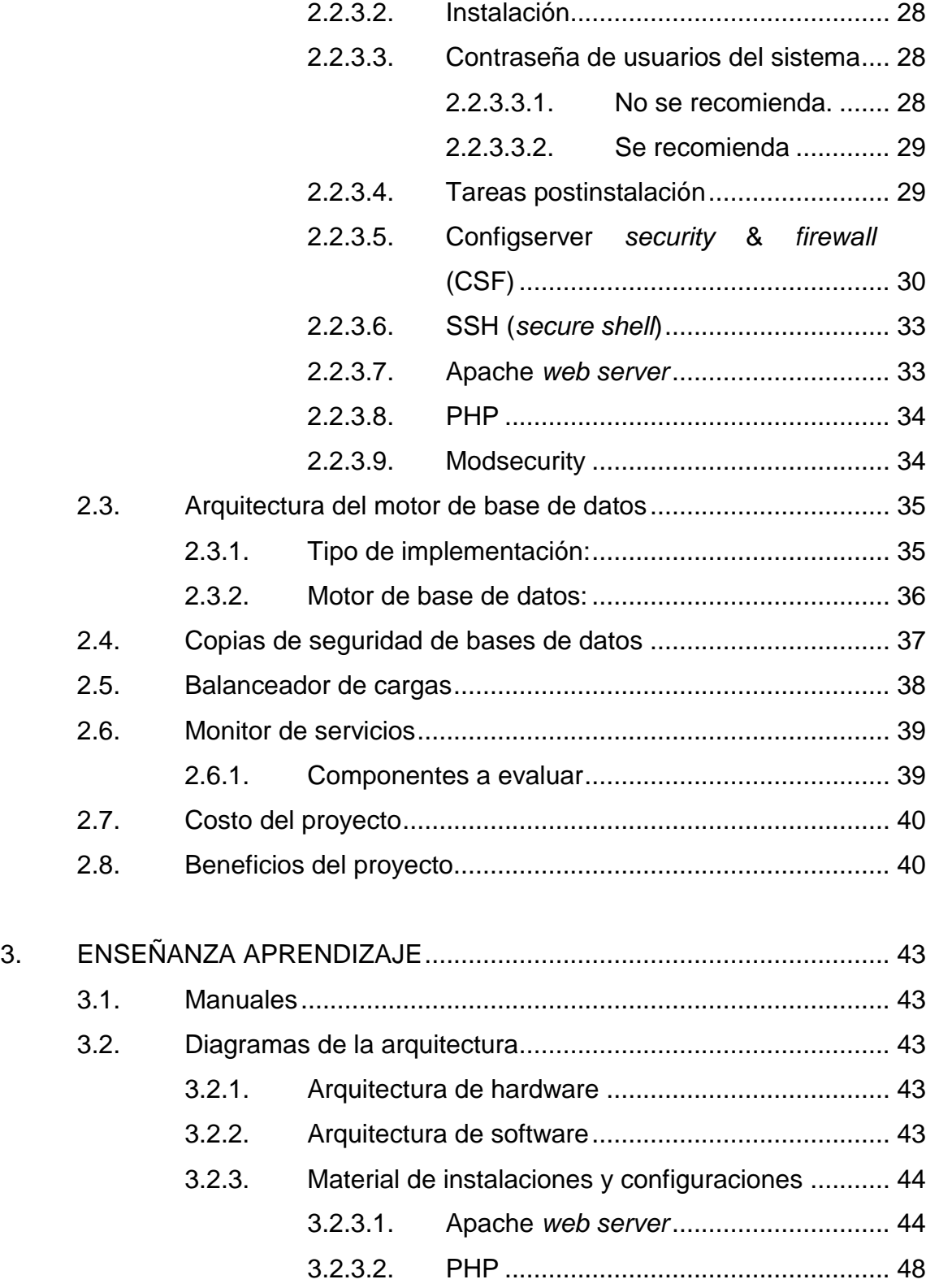

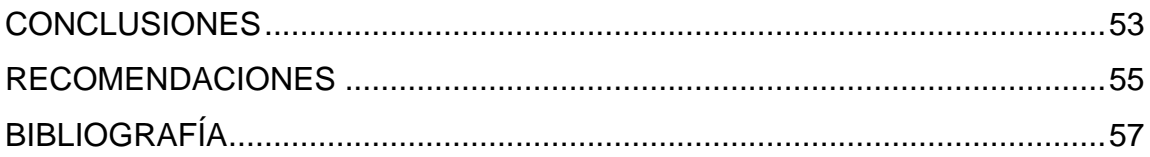

# <span id="page-26-0"></span>**ÍNDICE DE ILUSTRACIONES**

### **FIGURAS**

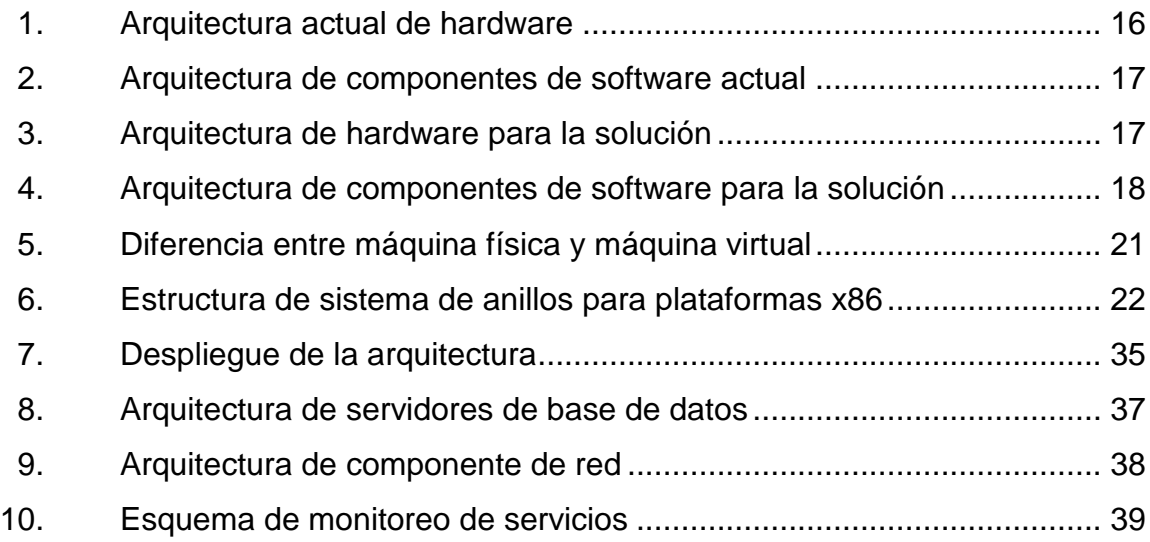

### **TABLAS**

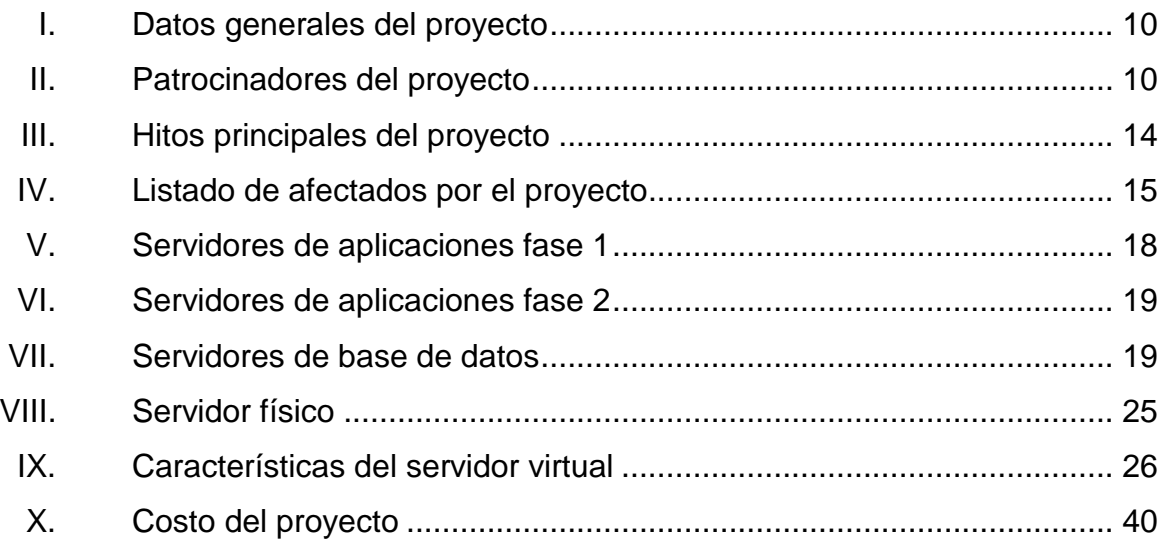

VI

# **LISTA DE SÍMBOLOS**

<span id="page-28-0"></span>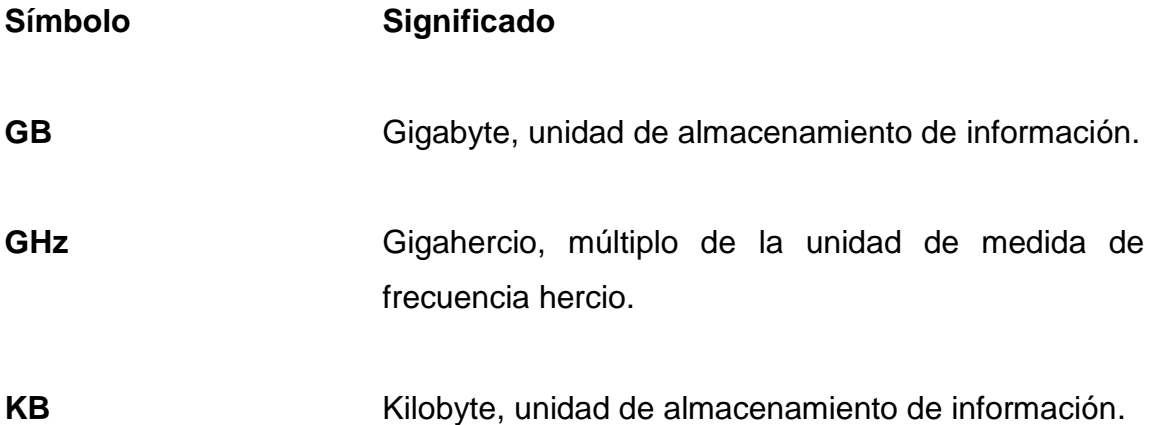

VIII

### **GLOSARIO**

- <span id="page-30-0"></span>**Aplicación web** Herramientas que los usuarios pueden utilizar accediendo a un servidor a través de internet o de una intranet mediante un navegador.
- **Ataque de fuerza** Consiste en tratar de recuperar una clave, probando **bruta** todas las combinaciones posibles, hasta encontrar aquella que se busca, y que permite el acceso al sistema.
- **Ataque informático** Método por el cual un individuo, mediante un sistema informático, intenta tomar el control, desestabilizar o dañar otro sistema informático.
- **Balanceo de cargas** Técnica usada para compartir el trabajo a realizar entre varios procesos, ordenadores, discos u otros recursos.
- Byte **Es la unidad de medida de información de base,** utilizada en computación y telecomunicaciones.
- **Data center Espacio** donde se concentran los recursos necesarios para el procesamiento de la información de una organización.

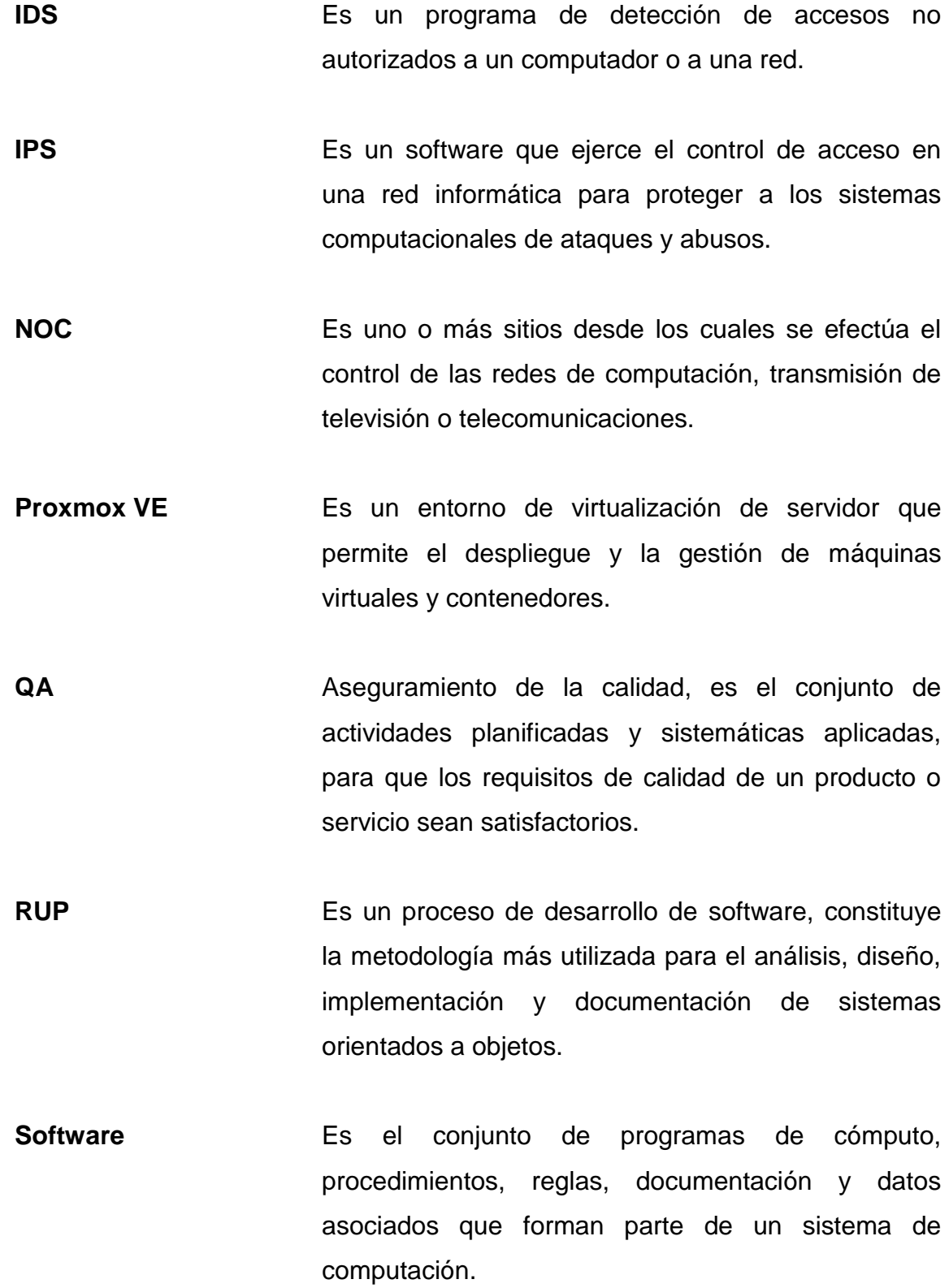

X

#### **RESUMEN**

<span id="page-32-0"></span>En el 2012 la Facultad de Humanidades de la Universidad de San Carlos de Guatemala, con el fin de solventar la necesidad de automatizar sus procesos, adquiere un servidor para el desarrollo de aplicaciones web, esta herramienta fue clave, para el desarrollo tecnológico de esta institución, con los años fueron desarrolladas diferentes soluciones informáticas, en el 2016 se conformó la Unidad de Sistemas, la cual tiene la misión de promover el desarrollo tecnológico integral, así como establecer una política institucional informática.

Por lo anterior, surge la necesidad de actualizar todas las plataformas tecnológicas, y surge la necesidad de este EPS, el cual tuvo como fin la instalación, configuración, actualización y migración de la plataforma tecnológica de hardware y software de la Facultad de Humanidades de la Universidad de San Carlos de Guatemala, hacia un nuevo data center.

Para desarrollar el proyecto se utilizó la dirección profesional de proyectos basada en la guía del PMBOK PMI. Utilizando un enfoque sistémico, basado en metodologías y experiencias, la metodología a basarse será iterativa por fases RUP. Se dividirá el proyecto en los procesos de: iniciación, planificación, ejecución, monitoreo y control y de cierre. Definiendo así el alcance, cronograma y presupuesto.

Las herramientas utilizadas para el desarrollo de este proyecto fueron: Proxmox VE 5, centOS 7; Apache http server, Mysql 7; Mysql workbench; PHP 7.1; Yii framework, Git 2, Gitkraken 3.3; Sublime text y PHPstorm 2017.

XI

XII

### **OBJETIVOS**

#### <span id="page-34-0"></span>**General**

Modernizar la infraestructura tecnológica de hardware y software de la Facultad de Humanidades, Universidad de San Carlos de Guatemala.

### **Específicos**

- 1. Implementar un entorno de virtualización de servidor de código abierto, que permita el despliegue y gestión de servidores virtuales de la Facultad de Humanidades, para el desempeño de sus funciones informáticas.
- 2. Garantizar la integridad física de los servidores de la Facultad de Humanidades, centralizándolos en un data center.
- 3. Implementar un sistema de detección y prevención de intrusos, con el fin de mitigar ataques informáticos de tipo lógicos o de fuerza bruta.
- 4. Controlar el estado de los servidores y servicios que presta la Facultad de Humanidades mediante la implementación de un NOC.
- 5. Garantizar la recuperación de los sistemas informáticos mediante la implementación de un plan de recuperación, que realice respaldos periódicos y réplicas de datos.
- 6. Implementar un servicio de repositorio distribuido para la gestión y control de artefactos de software, dentro de la Unidad de Sistemas de la Facultad de Humanidades.
- 7. Permitir la redundancia de red mediante la implementación de un balanceador de cargas configurado por pesos.
# **INTRODUCCIÓN**

La Facultad de Humanidades de la Universidad de San Carlos de Guatemala, durante los últimos años, ha presentado un crecimiento en su población estudiantil, lo cual ha repercutido que dicha casa de estudio tenga que modernizar y automatizar todos sus procesos. El crecimiento acelerado no ha permitido la gestión y distribución adecuada de los recursos de hardware y software, por lo que es difícil su administración y control.

Por tal motivo, la Facultad de Humanidades de la Universidad de San Carlos de Guatemala, requirió migrar toda su plataforma tecnológica hacia un nuevo data center, el cual permite concentrar cada uno de sus artefactos de software y hardware. Además, actualizar los sistemas operativos, servidores web y módulos de PHP. Implementar mecanismos de seguridad, tales como IPS e IDS, por último, implementar un sistema de sitio alterno, copias de seguridad y un balanceador de cargas para redundancia de internet.

Con la implementación de estos sistemas, se busca la seguridad de los equipos de hardware, mejorar servicios y tiempos de respuesta, garantizar la disponibilidad de servicios y recuperación de sistemas informáticos en caso de fallos o catástrofes.

XVI

# **1. FASE DE INVESTIGACIÓN**

Esta fase permitirá identificar, entender y analizar la historia de la institución, así como de la situación actual de artefactos de software e infraestructura de hardware de la Facultad de Humanidades, Universidad de San Carlos.

### **1.1. Antecedentes de la institución**

El 9 de noviembre de 1944, la Junta Revolucionaria de Gobierno emitió el decreto núm. 12 por medio del cual se otorgaba autonomía a la Universidad de San Carlos de Guatemala. El decreto en mención entró en vigencia el 1 de diciembre del mismo año e indicaba en el Artículo 3º la integración de la universidad por siete facultades, entre ellas la Facultad de Humanidades.

El proyecto de creación de la Facultad de Humanidades fue presentado al Consejo Superior Universitario el 5 de diciembre del mismo año y el 9 de dicho mes, el Rector de la Universidad propone integrar provisionalmente la Junta Directiva de la facultad, según consta en punto 3º de dicha sesión.

El 17 de septiembre de 1945, mediante el acta núm. 78 PUNTO DÉCIMO SEXTO el Consejo Superior Universitario funda la Facultad de Humanidades y se declara aquella ocasión como Día de la Cultura Universitaria.

En este breve recorrido histórico aparecen personajes propulsores del anhelado proyecto de fundación. Quedan grabados en nosotros como símbolos de una generación representada por ellos, los nombres de: Juan José Arévalo,

Raúl Osegueda Palala, Adolfo Monsanto, Juan J. Orozco Posadas, Jorge Luis Arriola, José Rölz Bennett, Mardoqueo García Asturias, Edelberto Torres, Alfredo Carrillo Ramírez, Luis Martínez Mont.

La Facultad nace a la vida académica con el funcionamiento de cuatro secciones: Filosofía, Historia, Letras y Pedagogía. El profesorado se obtenía luego de cuatro años de estudio y dos años más para el doctorado. Además de esos títulos, que se otorgaba a los estudiantes regulares, la facultad ofrecía certificaciones de asistencia a estudiantes no inscritos formalmente.

La primera Junta Directiva de la Facultad de Humanidades estuvo integrada de la siguiente forma: Decano, Licenciado José Rólz Bennett, como vocales interinos, del primero al quinto: señores, Luis Cardoza y Aragón, Ricardo Castañeda Paganini, Antonio Goudbaud Carrera, Edelberto Torres, Alberto Velásquez. El primer secretario fue el doctor Raúl Osegueda Palala, luego el licenciado Enrique Chaluleu Gálvez.

En sus inicios la Facultad de Humanidades estuvo ubicada en el edificio de la Facultad de Ciencias Jurídicas y Sociales: 9ª. Av. sur y 10ª. calle, Zona 1, posteriormente se trasladó a la 9ª. Av. y 14 calle, zona 1, hoy Bufete Popular. A finales de la década de los sesenta se trasladó al campus de la ciudad universitaria, Zona 12, edificio S-5. En la actualidad se ubica en el edificio S-4.

De la Facultad de Humanidades han egresado humanistas eminentes. Se citan, en Filosofía a Rodolfo Ortiz Amiel y José Mata Gavidia; en Historia a Héctor Samayoa Guevara y Daniel Contreras; en Pedagogía y Ciencias de la Educación a Carlos González Orellana y Luis Arturo Lemus; en Psicología a Fernando de León Porras y León Valladares; en Literatura a Ricardo Estrada y Carlos Mencos Deká.

El Decano José Rölz Bennett cumplió su primer período, de 1945 a 1950, tiempo durante el cual se dieron valiosas realizaciones. En reconocimiento a su labor fue electo nuevamente para un segundo período, de 1950 a 1954.

En 1947, se creó la Escuela Centroamericana de Periodismo adscrita a la Facultad de Humanidades. Tiempo después las secciones de Arte, Bibliotecología, Idiomas, Historia y Psicología.

En 1974 y 1975, los Departamentos de Psicología y de Historia, así como la Escuela Centroamericana de Periodismo pasaron a constituir unidades independientes de la Facultad de Humanidades.

En 1998, el Consejo Superior autorizó la separación de la Escuela de Formación de Profesores de Enseñanza Media EFPEM.

El programa que inicialmente se llamó secciones departamentales fue cambiado por programa fin de semana según Punto TRIGESIMO SEGUNDO, Inciso 32.1 del Acta núm. 11-2008 del 15 de julio de 2008.<sup>1</sup>

### **1.1.1. Objetivos**

1

La Facultad de Humanidades se propone como objetivos fundamentales:

 Integrar el pensamiento universitario mediante una visión conjunta y universal de los problemas del hombre y del mundo.

 $1$  Universidad de San Carlos de Guatemala. Facultad de Humanidades, Reseña Histórica: http://www.usac.edu.gt/catalogo/humanidades.pdf. Consulta enero de 2018.

- Investigar en los campos de las disciplinas filosóficas, históricas, literarias, pedagógicas, psicológicas, lingüísticas, y en los que con ellas guardan afinidad y analogía.
- Enseñar las ramas del saber humano enunciadas en el inciso anterior, en los grados y conforme a los planes que adelante se enuncian.
- Preparar y titular a los profesores de segunda enseñanza (enseñanza secundaria) tanto en las ciencias culturales como en las ciencias naturales y en las artes. Para este propósito debe colaborar estrechamente con las demás facultades que integran la Universidad de San Carlos de Guatemala, así como con las academias, conservatorios e institutos que ofrecen enseñanzas especializadas.
- Dar en forma directa a los universitarios, y en forma indirecta a todos los interesados en las cuestiones intelectuales, una base de cultura general y de conocimientos sistemáticos del medio nacional, que les es indispensable para llenar eficazmente su cometido en la vida de la comunidad.
- Crear una amplia y generosa conciencia social en el conglomerado universitario, a fin de articular la función de la universidad y de sus estudiantes y egresados con las altas finalidades de la colectividad.
- Realizar las labores de extensión cultural que son necesarias para mantener vinculada a la universidad con los problemas y con las realidades nacionales.

- Coordinar sus actividades con bibliotecas, museos, academias, conservatorios y con todas aquellas instituciones que puedan cooperar a la conservación, al estudio, a la difusión y al avance del arte y de las disciplinas humanísticas.
- Cumplir todos aquellos otros objetivos que por su naturaleza y su orientación le competan.

Tomado del estatuto de estudios y reglamentos de la Facultad de Humanidades. Universidad de San Carlos de Guatemala. Imprenta Universitaria, págs. 5 y 6. Guatemala Septiembre de 1962.<sup>2</sup>

## **1.1.2. Misión**

La Facultad de Humanidades es la unidad académica de la Universidad de San Carlos de Guatemala, especializada en la formación de profesionales con excelencia académica en las distintas áreas humanísticas, que incide en la solución de los problemas de la realidad nacional $^3$  .

### **1.1.3. Visión**

Ser la entidad rectora en la formación de profesionales humanistas con base científica y tecnológica de acuerdo con el momento socioeconómico, cultural, geopolítico y educativo, con impacto en las políticas de desarrollo nacional, regional e internacional<sup>4</sup>.

 $2$  Universidad de San Carlos de Guatemala, Facultad de Humanidades: Reseña histórica: http://www.usac.edu.gt/catalogo/humanidades.pdf. consulta: el 10 de enero de 2018.  $3$  lbíd.

 $<sup>4</sup>$  Ibid.</sup>

### **1.1.4. Organización académica**

La organización académica en la Facultad de Humanidades de la Universidad de San Carlos de Guatemala, está conformada por una Junta Directiva, Decano, Consejo de Directores, Unidad de Planificación, Secretaría Académica, Oficina de asuntos estudiantiles, Biblioteca, Centro de recursos audiovisuales, Secretaría Adjunta, entre otras subdivisiones.

### **1.1.4.1. Junta Directiva**

Órgano de conducción superior de las políticas facultativas y de toma de decisiones finales. Está integrada por el decano que la preside, un secretario y cinco vocales, de los cuales dos son profesores titulares, uno profesional no profesor y dos estudiantes $^{5}$ .

### **1.1.4.2. Decano**

l

Instancia de decisión superior que consiste en planificar, organizar, coordinar, dirigir y supervisar la ejecución de las políticas de la facultad y velar porque se cumplan las disposiciones emanadas de Junta Directiva así como del Consejo Superior Universitario y Rectoría<sup>6</sup>.

<sup>5</sup> Universidad de San Carlos de Guatemala, Facultad de Humanidades: Reseña histórica: http://www.usac.edu.gt/catalogo/humanidades.pdf. consulta: el 10 de enero de 2018. <sup>6</sup> Ibíd.

### **1.1.4.3. Consejo de Directores**

Trabajo técnico y administrativo que consiste en asesorar y coordinar las políticas globales, en congruencia con los fines y objetivos establecidos en los estatutos de la Facultad de Humanidades<sup>7</sup>.

### **1.1.4.4. Unidad de Planificación**

La Unidad de Planificación tuvo como antecedente el Organismo de Coordinación y Planificación Académica, OCPA, ente creado en 1992, encargado del análisis, diseño, y evaluación del desarrollo curricular de la facultad. Funcionó de 1992 a 2005, fecha en la que se acordó revisar su razón de ser y su producto, concluyendo que era conveniente convertirlo en la Unidad de Planificación, en respuesta a las demandas académicas del momento $^8$ .

## **1.1.4.5. Secretaría Académica**

Trabajo de decisión superior que consiste en planificar, organizar, coordinar, dirigir, ejecutar y controlar tareas técnicas y docentes de la facultad. Se desempeña como secretario (a) de Junta Directiva. Tiene a su cargo: Control Académico, Oficina de Asuntos Estudiantiles, Biblioteca y Centro de recursos Audiovisuales, CREAH<sup>9</sup>.

 $7$  Universidad de San Carlos de Guatemala, Facultad de Humanidades. Reseña histórica: http://www.usac.edu.gt/catalogo/humanidades.pdf. consulta: el 10 de enero de 2018. <sup>8</sup> lbíd.

<sup>&</sup>lt;sup>9</sup> Ibíd.

## **1.1.4.6. Oficina de Asuntos Estudiantiles**

Corresponde a esta oficina coordinar toda la actividad relacionada con orientación a estudiantes de primer ingreso y en términos más amplios, atención permanente a los problemas que se presentan a todos los estudiantes inscritos en la Facultad de Humanidades $^{10}$ .

### **1.1.4.7. Biblioteca**

La Facultad de Humanidades cuenta con una biblioteca enriquecida con obras pedagógicas, didácticas, lingüísticas, históricas, filosóficas y de otras disciplinas.

Cumple funciones de adquisición, selección, análisis de libros en respuesta a las necesidades de los usuarios. Por medio de la actividad de circulación y préstamo, los libros y otros documentos se proporcionan para consulta en la sala de lectura o a domicilio. Para el préstamo interno se puede utilizar cédula o carné vigente; pueden solicitarlo escolares, estudiantes universitarios, personal docente, administrativo e investigadores. El préstamo externo es únicamente para estudiantes de esta Facultad.<sup>11</sup>

#### **1.1.4.8. Centro de Recursos Audiovisuales**

Este este centro es uno de los más importantes para apoyo al docente. Se lleva a cabo el control sistematizado del equipo audiovisual. El objetivo del

l

<sup>&</sup>lt;sup>10</sup> Universidad de San Carlos de Guatemala, Facultad de Humanidades. Reseña histórica: http://www.usac.edu.gt/catalogo/humanidades.pdf. consulta: el 10 de enero de 2018.  $11$  Ibid.

centro es utilizar la tecnología moderna para el proceso de enseñanzaaprendizaje<sup>12</sup>.

### **1.1.4.9. Secretaría Adjunta**

Trabajo de dirección que consiste en planificar, organizar, dirigir, coordinar y controlar el buen funcionamiento de las actividades administrativas y de servicio de la facultad. Tiene a su cargo Información, Tesorería, Impresiones, Archivo, Vigilancia y Servicios<sup>13</sup>.

### **1.1.4.10. Impresiones**

Cuenta con el equipo necesario para imprenta, así como fotocopiadoras. Su objetivo es reproducir materiales útiles para la docencia, como lo son programas de asignaturas, evaluaciones, papelería de oficina, publicaciones y otros documentos<sup>14</sup>.

### **1.2. Acta de constitución del proyecto**

A continuación se describe el acta de constitución del proyecto, la cual contiene información de interés.

<sup>&</sup>lt;sup>12</sup> Universidad de San Carlos de Guatemala, Facultad de Humanidades. Reseña histórica: http://www.usac.edu.gt/catalogo/humanidades.pdf. consulta: el 10 de enero de 2018.  $\frac{20}{13}$  Ibíd

 $14$  Ibid.

## **1.2.1. Información del proyecto**

La fase inicial del proyecto consiste en la identificación del proyecto y los interesados de alto nivel, a continuación se lista dicha información.

## Tabla I. **Datos generales del proyecto**

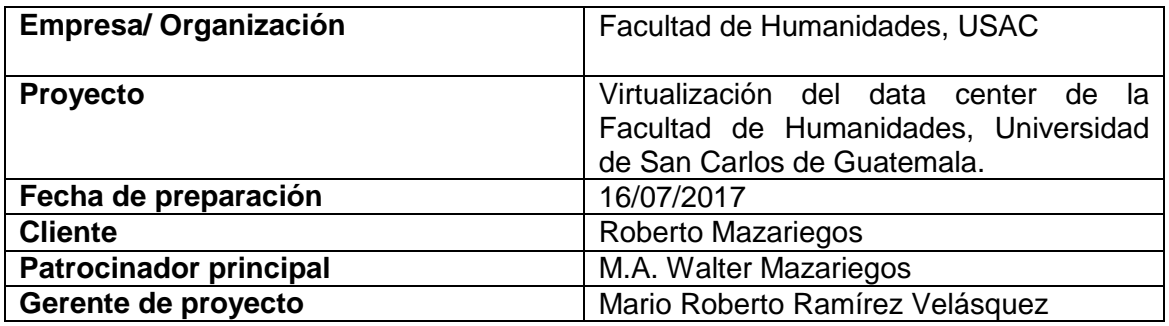

Fuente: elaboración propia.

## Tabla II. **Patrocinadores del proyecto**

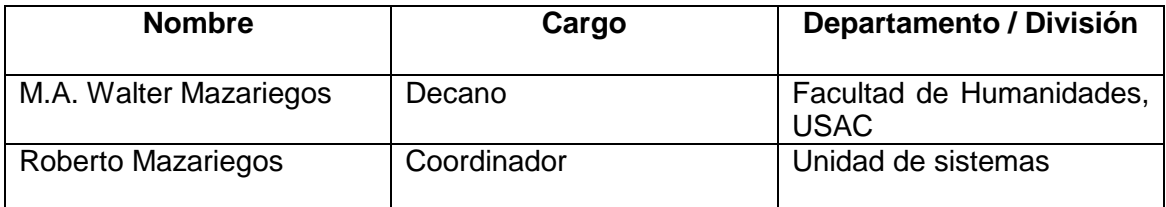

Fuente: elaboración propia.

## **1.2.2. Justificación del proyecto**

Actualmente la Facultad de Humanidades cuenta con una distribución de servidores en distintas áreas, administrados por diferentes especialistas, embebidos en diferentes ambientes, utilizando diferente infraestructura de

hardware y de software. El problema radica en la gestión, manejo y resolución de problemas asociados al mantenimiento inherente de los mismos.

Además, se cuenta con el problema de las caídas de energía eléctrica, el cual repercute en la prestación de los distintos servicios dentro de la institución, afectando a la población estudiantil en los procesos académicos que ellos requieren. Atrasando el trabajo del personal administrativo y docente que realizan distintas actividades.

Otro problema es el resguardo de la información, actualmente no se cuenta con ninguna política respaldo o copias de seguridad. Lo cual pone en riesgo la factibilidad y continuidad de los sistemas informáticos desarrollados hasta la fecha.

Referente con la administración de los servidores y servicios prestados, se desconoce cuándo un servidor, servicio o aplicación tiene problemas ya sea de sobrecarga en las operaciones, en los recursos o el acceso a los mismos. En lo referente a los servicios un aspecto importante es la red, ya que la institución cuenta con conexión a internet a través de los servicios que presta la Unidad de Procesamiento de datos. Dicho servicio no posee redundancia de red, lo cual deja inhabilitado a los servicios que presta actualmente la Facultad de Humanidades, con las caídas o desperfectos de los componentes de red.

### **1.2.3. Descripción del proyecto y entregables**

El proyecto utilizará la dirección profesional de proyectos basada en la guía del PMBOK PMI. Centrado en enfoque sistémico, basado en metodologías y experiencias, la metodología a basarse será iterativa por fases RUP. Se dividirá el proyecto en los procesos de: iniciación, planificación, ejecución, monitoreo y control y de cierre. Definiendo así el alcance, cronograma y presupuesto.

El proyecto consiste en implementar un centro de datos, se pretende virtualizar los siguientes servidores: Aplicaciones web producción, aplicaciones web QA, aplicaciones web desarrollo, base de datos para producción y desarrollo y QA, campus virtual, aplicaciones web biblioteca y balanceador de cargas de ISP. Para la virtualización de los servidores se utilizará la plataforma de virtualización PROXMOX.

Posteriormente se procederá a realizar la migración de los servicios que actualmente se tienen en producción, entre estos se encuentran: sistema de control, pagina informativa de la Facultad de Humanidades, sistema de glifos y sistema de campus virtual.

Seguido se implementará un sistema de detección y prevención de intrusos, esto con la intención de garantizar la seguridad de los servidores que prestan servicios dentro de esta facultad, Además se complementará con un NOC. Para el monitoreo servicios dentro del nuevo centro de datos.

Se incluirá un plan de recuperación contra desastres mediante respaldo de datos y creación de réplicas de los servidores. Para la Unidad de Sistemas de la Facultad de Humanidades se creará un servicio de repositorio distribuido, para el control de versiones de todos los desarrollos que esta entidad realice en el futuro.

Se implementará un plan para el mejoramiento de la red interna, esto con el fin de permitir redundancia de salida a internet y balanceo de cargas, para el Centro de Datos, Departamento de Control Académico y Educación Virtual.

# **1.2.3.1. Entregables**

- Servidor de aplicaciones web producción.
- Servidor de aplicaciones web QA.
- Servidor de aplicaciones web desarrollo.
- Servidor de base de datos.
- Servidor de base de datos QA.
- Servidor de base de datos desarrollo.
- **Servidor de campus virtual.**
- Servidor de aplicación biblioteca.
- Migración sistema de Control Académico.
- Migración página informativa Facultad de Humanidades.
- Migración sistema Glifos.
- Migración sistema campus virtual.
- Sistema de monitoreo de servicios.
- Servidor replica aplicaciones web producción.
- Documentación técnica de los manejo y configuración de los servidores.
- Plan de redundancia de internet.

## **1.2.4. Requerimientos de alto nivel**

 Los requerimientos de alto nivel son las partes fundamentales e inamovibles del proyecto, ya que son necesarias para el desarrollo del mismo. A continuación se listan los requisitos del proyecto aceptados por las máximas autoridades.

# **1.2.4.1. Requerimientos del producto**

- La plataforma de virtualización deberá ser PROXMOX VE, de la empresa Proxmox Server Solutions GmbH.
- Los servidores virtuales deben ser implementados con el sistema operativo centOS 7 en su última versión estable.
- El software para implementar los servidores web deberá ser Apache http *Server*, del proveedor de software *The Apache Software Foundation*.
- El lenguaje de programación a utilizarse será PHP en su rama 7,1 última versión.
- Los sistemas operativos deberán contener 2 unidades lógicas de particiones, una para el sistema operativo y otra para el almacenamiento de los sistemas y sus archivos.
- Todo el Hardware deberá residir dentro de las instalaciones del data center de la Facultad de Humanidades, edificio S-4, primer nivel, oficina de Unidad de Sistemas.

## **1.2.5. Hitos**

La identificación de los hitos que identifican el estado del proyecto se listan a continuación.

# Tabla III. **Hitos principales del proyecto**

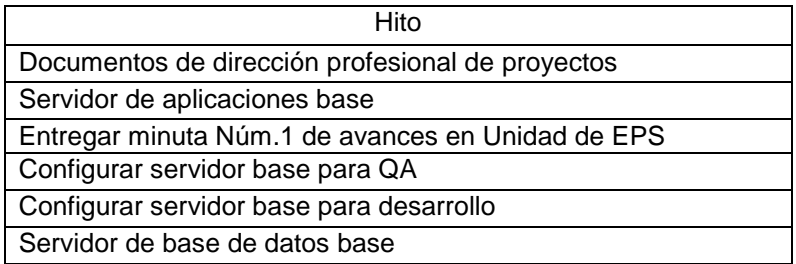

Continuación de la tabla III.

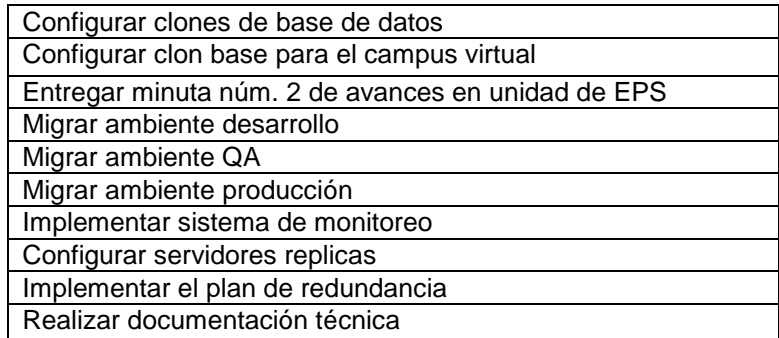

Fuente: elaboración propia.

# **1.2.6. Listado de interesados**

El listado de las personas que están relacionadas directamente con el proyecto se listan a continuación.

# Tabla IV. **Listado de afectados por el proyecto**

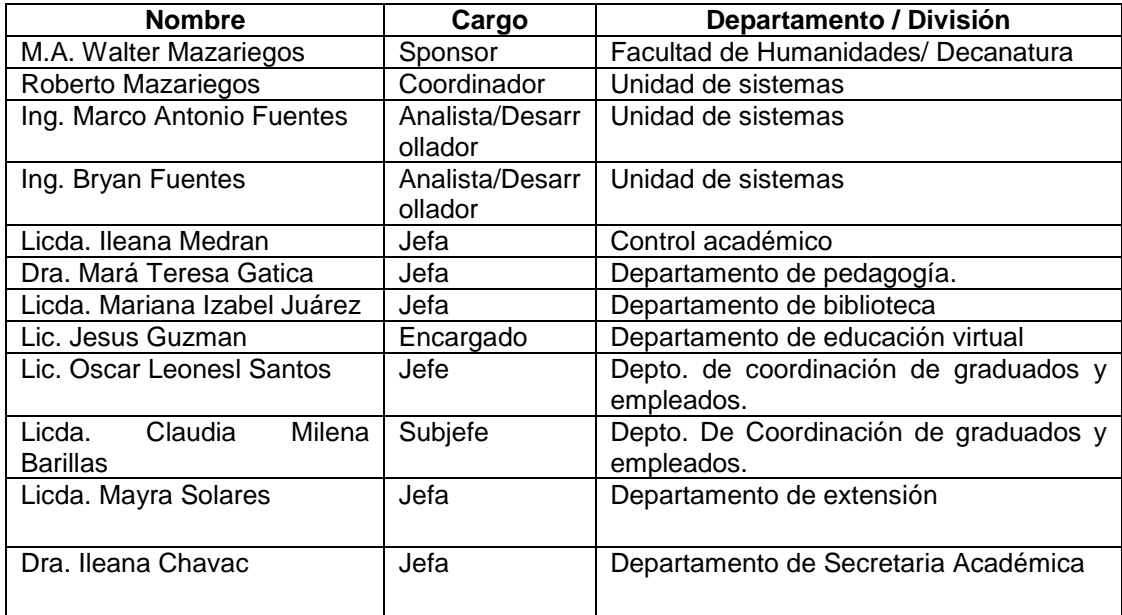

Continuación de la tabla IV.

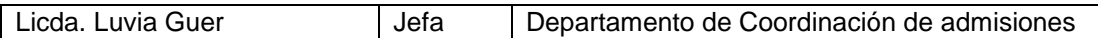

Fuente: elaboración propia.

### **1.3. Configuración actual de la arquitectura de hardware y software**

 La configuración actual de la plataforma tecnológica se encuentra dividida en su parte física y lógica, la parte física presenta un diseño difícil de escalar, la parte lógica con el software de difícil mantenimiento y actualizaciones. A continuación se detallan los aspectos principales de dichas arquitecturas.

### **1.3.1. Situación actual**

Actualmente se cuenta con una arquitectura de servidores físicos, los cuales prestan los servicios de la facultad:

## Figura 1. **Arquitectura actual de hardware**

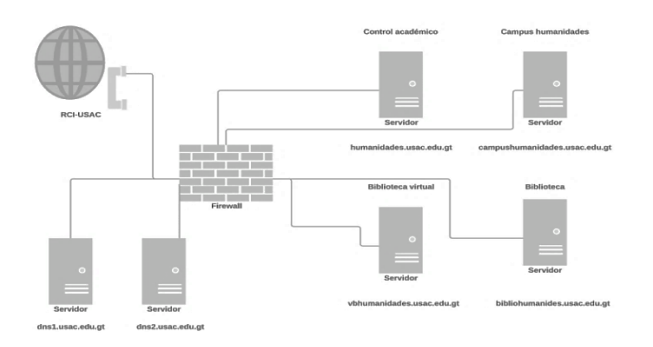

Fuente: elaboración propia, empleando Visio 2016.

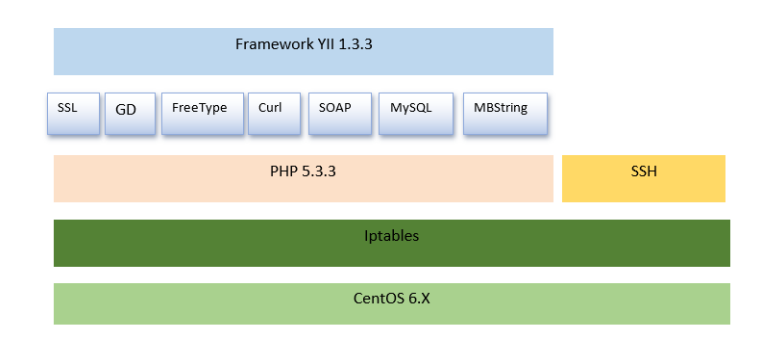

# Figura 2. **Arquitectura de componentes de software actual**

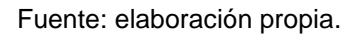

# **1.3.2. Solución de la configuración de la solución planteada**

La solución planteada es la migración de servidores físicos, hacia virtuales, debido a que su gestión y manejo, se realizan de una mejor manera, desde cualquier lugar, a través de un interfaz web.

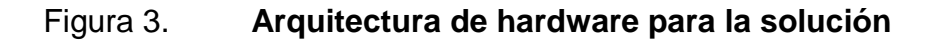

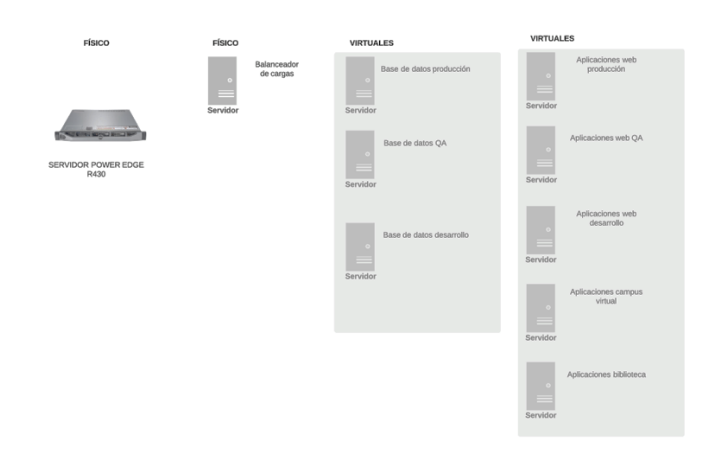

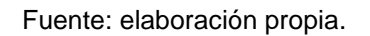

## Figura 4. **Arquitectura de componentes de software para la solución**

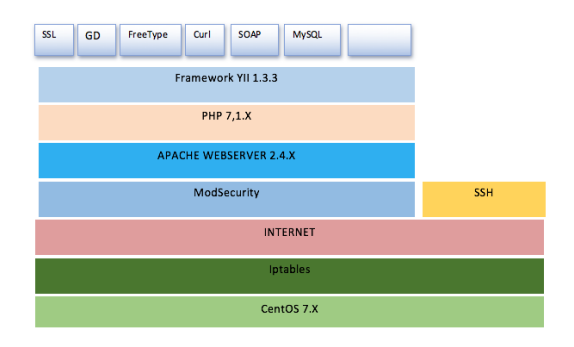

Fuente: elaboración propia.

# Tabla V. **Servidores de aplicaciones fase 1**

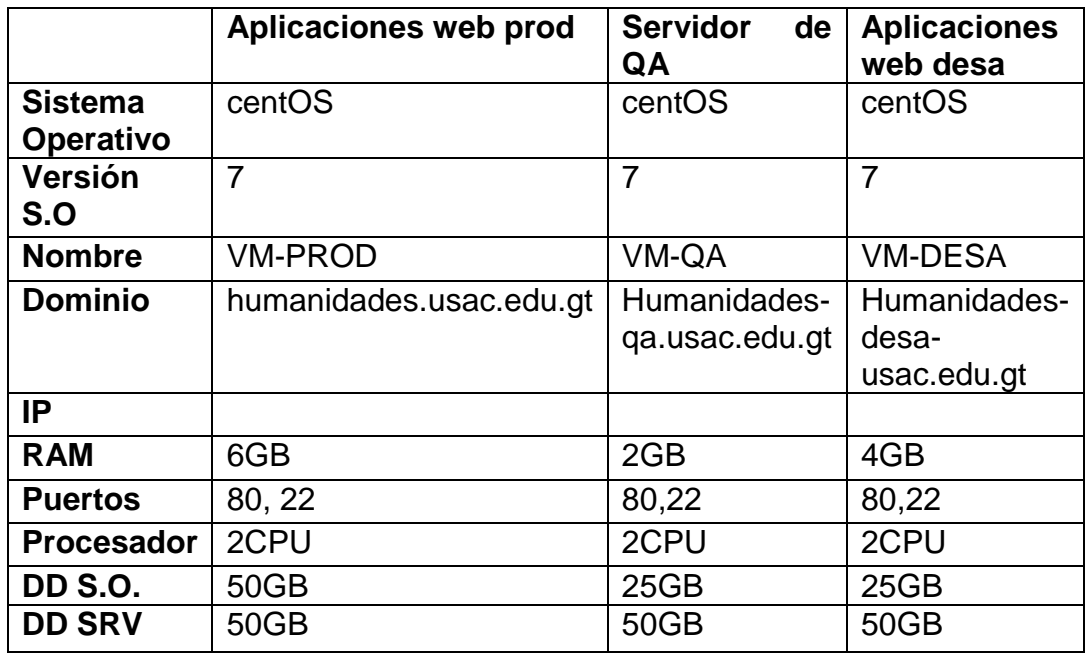

Fuente: elaboración propia.

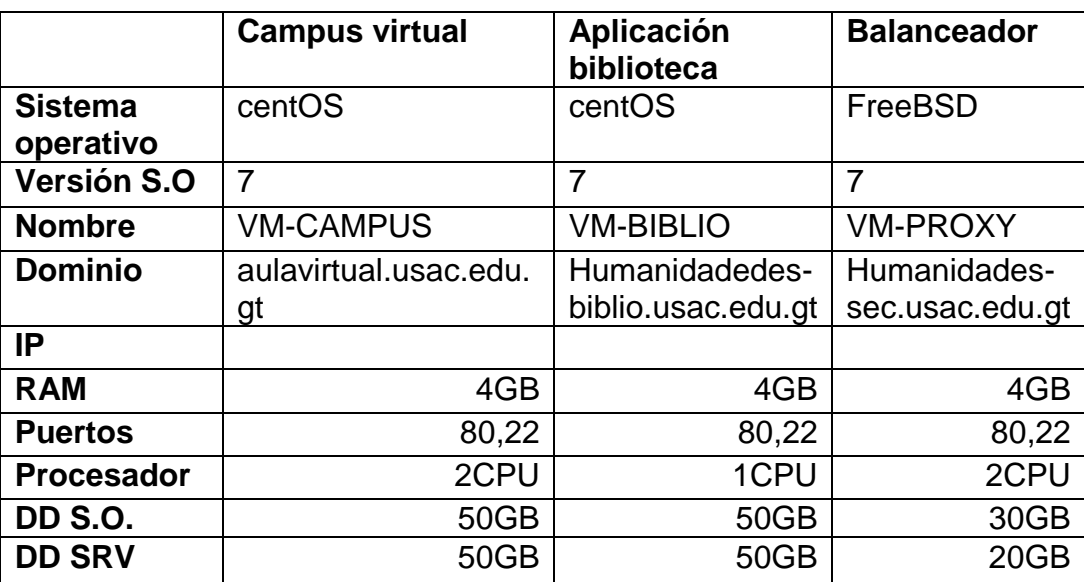

# Tabla VI. **Servidores de aplicaciones fase 2**

Fuente: elaboración propia.

# Tabla VII. **Servidores de base de datos**

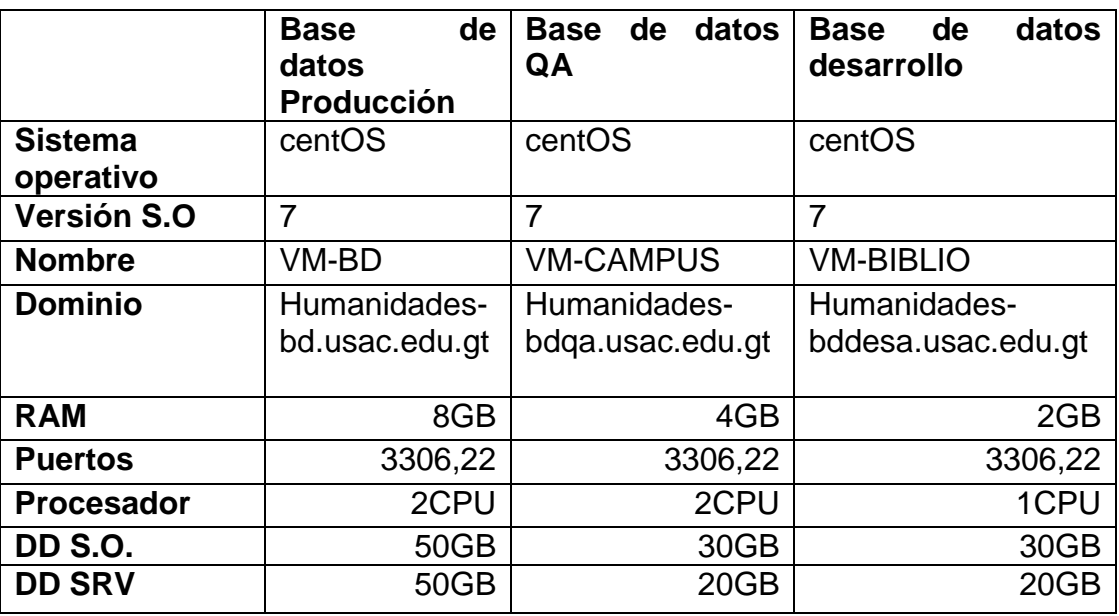

Fuente: elaboración propia.

### **1.4. Virtualización de servidores**

Actualmente la virtualización, es un tema de gran realce en la industria de TI, pretende que se pueda distribuir recursos de cómputo casi ilimitados, tanto como sean necesarios. La tecnología que permite el proveer tal servicio se denomina virtualización por hardware.

¿Por qué se debería usar la virtualización de servidores? desde que la nueva generación de clases de máquinas de servidor se han convertido mucho más poderosas, además se ha vuelto bastante difícil el usar todos los recursos del sistema si solo se instala un sistema operativo en este. También, alquilar servidores de rack en un data center es costoso. La centralización de múltiples servidores dentro de un set de servidores potentes parece ser la solución costobeneficio más centrada, así la virtualización se vuelve noticia. La virtualización de servidores permite a los usuarios crear múltiples objetos de sistema llamados máquinas virtuales, ellas actúan como computadores normales.

La virtualización de dispositivos físicos, implica que cada máquina virtual, tenga su propia unidad de CPU (llamada Vcpu), memoria, disco duro y tarjeta de red. Cuando un usuario enciende la máquina virtual, diferentes sistemas operativos pueden ser instalados en él. Por lo cual, se puede lograr una mejor utilización de los recursos.

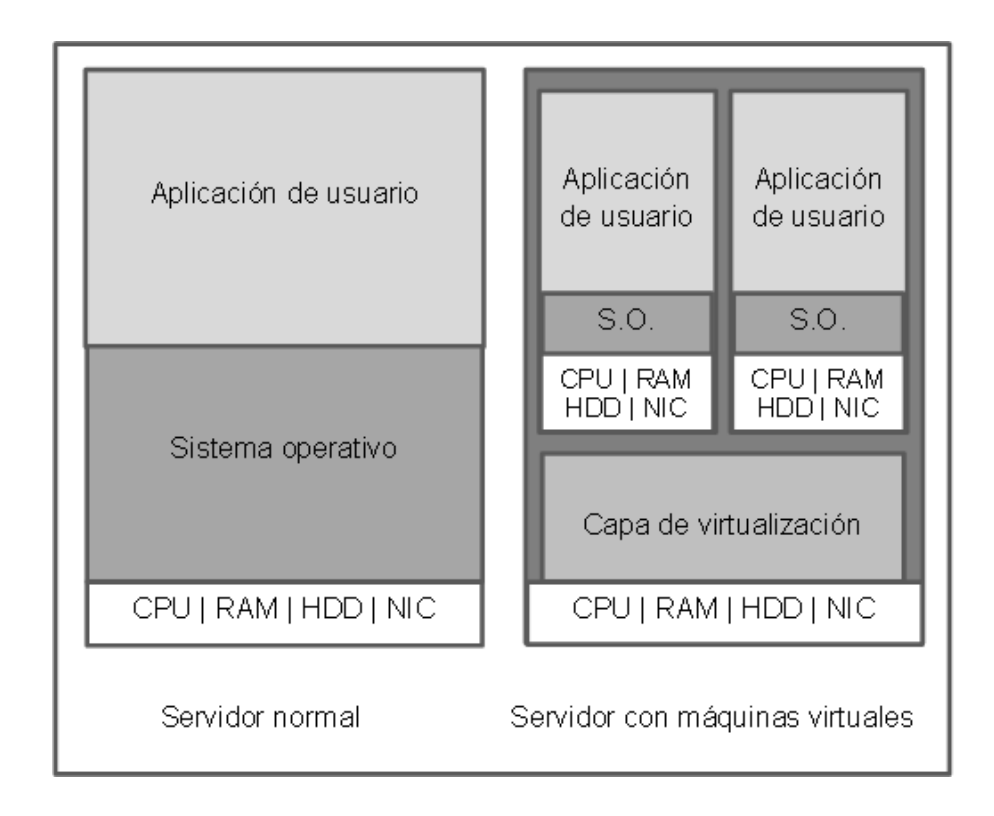

# Figura 5. **Diferencia entre máquina física y máquina virtual**

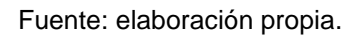

Hay tres tipos diferentes de virtualización, esto dependiendo el tipo de procesador usado. Estos tipos corresponden: virtualización completa, paravirtualización y virtualización asistida por hardware. Para establecer la diferencia entre estos tipos de virtualización, se necesita saber cómo el CPU ejecuta el código que el usuario provee.

Durante cualquier proceso de ejecución, el CPU es la unidad de cómputo que ejecuta set de instrucciones predefinidas para generar los resultados que el programa haya definido. Pero, es peligroso otorgar acceso completo a todas las aplicaciones de nuestros dispositivos. Agregando el término llamado rango de anillo de protección, el cual es usado para proteger el hardware, establece

categorías desde 0 hasta 3, bajo la arquitectura x86. Normalmente el anillo 0 (modo supervisor) es usado en el sistema operativo para monitorizar y controlar los recursos del sistema.

El anillo 3 (también llamado modo usuario) es usado para la aplicación de usuario, y si se desea acceder al hardware, se debe realizar una llamada al sistema desde el modo supervisor.

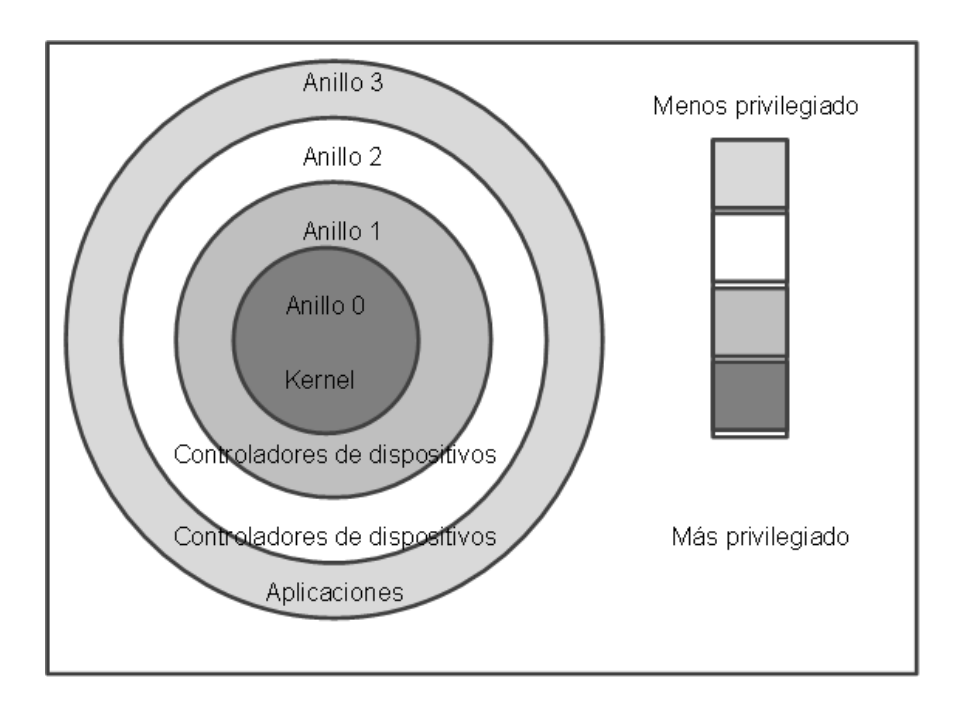

Figura 6. **Estructura de sistema de anillos para plataformas x86**

Fuente: elaboración propia.

Basados en los niveles de virtualización, se tiene los siguientes tipos de virtualización: virtualización completa, para-virtualización y virtualización asistida por hardware.

#### **1.4.1. Virtualización completa**

Este monitor de máquina virtual está situado debajo del anillo 0, mientras el sistema operativo virtual invitado es instalado debajo el anillo 1. Sin embargo, algunas llamadas de sistema solo pueden ser ejecutadas debajo del anillo 0, agregando, el proceso llamado traslación binaria es usado para trasladar tanto las llamadas de sistemas, y así, el desempeño es afectado. En este modo el S.O. no sabe que está siendo virtualizado, por lo tanto no requiere modificación del kernel.

### **1.4.2. Para-virtualización**

Este tipo de virtualización es muy similar a la virtualización completa, pero controladores específicos son instalados en el sistema operativo invitado, con el objetivo de acceder a los recursos del CPU, sin acceder al anillo 1. Entonces, el desempeño del sistema operativo invitado, es muy cercano al de una máquina física, porque el proceso de traslación no es necesitado, pero el sistema operativo invitado requiere un kernel modificado. Así, el sistema invitado no puede ejecutar un sistema operativo deferente del sistema operativo anfitrión.

### **1.4.3. Virtualización asistida por hardware**

Los manufactureros de CPU, introducen una nueva funcionalidad para las plataformas de virtualización, Intel VT-x y AMD-V. El anillo nivel 0 al 3 esta

categorizado dentro de los modos no-root, y el nuevo nivel, -1, es introducido como el modo root. El S.O. invitado está ahora instalado en el anillo 0, lo cual significa que puede acceder al hardware directamente. Este no necesita un API especializada para hacer llamadas al sistema bajo el anillo 0, ninguna modificación del kernel es necesaria.

# **1.4.4. Sistema invitado versus anfitrión en sistemas de virtualización de servidores**

Cuando las plataformas físicas y virtualizadas ambas están ejecutando sistemas operativos, ¿Cómo se puede distinguir uno de otro?, para aclarar estos términos se plantean las siguientes definiciones:

### **1.4.4.1. Sistema operativo anfitrión**

Este sistema operativo que provee capacidad de virtualización para creación, modificación y traslado de máquinas virtuales. Un paquete de virtualización contiene un componente llamado monitor de máquina virtual (VMM), el cual provee un ambiente aislado para ejecutar múltiples plataformas.

### **1.4.4.2. Sistema operativo invitado**

Este se refiere al sistema operativo instalado, dentro del ambiente virtual. El sistema operativo invitado soportado depende del software de virtualización, y el desempeño del sistema operativo invitado depende de cuantos recursos hayan sido asignados a él.

# **2. FASE TÉCNICO PROFESIONAL**

A continuación, se encuentra una guía detallada en donde se incluyen las mejores prácticas para la configuración de una arquitectura Web. Se detalla desde la instalación y configuración del Sistema Operativo, así como la documentación para la implementación de todos los componentes a utilizar.

## **2.1. Servidor y S.O. en los que residen la aplicaciones**

A continuación se describe el servidor y S.O. en los que residen las aplicaciones.

## **2.1.1. Características del servidor físico**

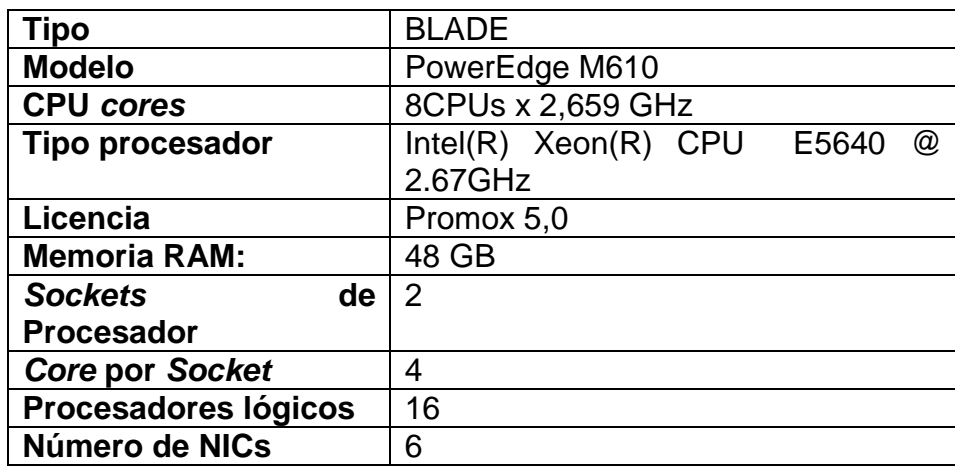

Tabla VIII. **Servidor físico**

Fuente: elaboración propia.

## **2.2. Requerimientos de arquitectura web**

Los requerimientos de arquitectura web se detallan en los siguientes subincisos.

## **2.2.1. Requerimientos mínimos de hardware**

A continuación, se detallan los requerimientos mínimos para la implementación de un servidor web:

- 2CPU virtuales.
- 4 Gb de memoria RAM.
- Tarjeta de Red 10/100/1 000 (recomendado).
- 10 Gb de almacenamiento para instalación de aplicativos.
- 20 Gb mínimo para almacenamiento de ficheros de portal web.
- Acceso a Internet para actualizaciones y descarga de software.

## **2.2.2. Requerimientos de software**

Medio de instalación de sistema operativo (CDs/DVD/ISO)

# Tabla IX. **Características del servidor virtual**

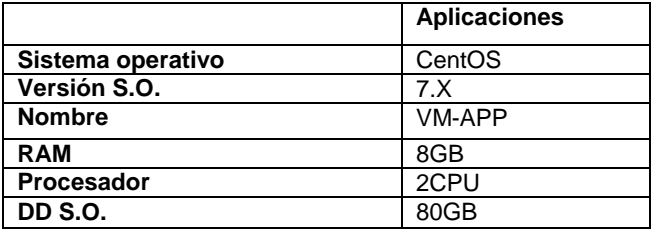

Fuente: elaboración propia.

## **2.2.3. Instalación y configuración de sistema operativo**

La instalación y configuración del sistema operativo se describe a continuación.

### **2.2.3.1. Sistema operativo**

Previo a la instalación de cualquier componente de software es necesario definir el sistema operativo a utilizar. Para este proyecto se ha decidido utilizar sistema operativo Linux y se ha escogido la distribución centOS para la implementación.

Se ha elegido centOS con base en los siguientes criterios:

- Es un sistema operativo diseñado e implementado para organizaciones empresariales.
- Se encuentra basado en un conjunto de paquetes públicos (RPMs) que han sido liberados para uso general.
- Recomendado para utilizarlo en ambientes de producción debido al amplio ciclo de vida que posee, la versión actual dejará de recibir actualizaciones hasta el 2024.
- Fácil actualización de sistema operativo y administración de paquetes de software.
- Fácil mantenimiento.
- Amplia documentación para resolver incidentes.
- Cuenta con un grupo élite de desarrolladores soportados por una comunidad de contribuyentes.
- Soporte comercial ofrecido por terceros.

### **2.2.3.2. Instalación**

La instalación del sistema operativo centOS posee una interfaz gráfica amigable que permite la configuración de las diferentes opciones, entre las que se tiene:

- Configuración de idioma.
- Configuración de zona horaria.
- Segmentar unidades lógicas.
- Configuración de parámetros de red.
- Configuración de componentes de software a instalar.

Para la selección de componentes de software se debe de analizar la instalación únicamente de aquellos paquetes que serán necesarios, de tal forma de tener una instalación de software mínima y controlada.

### **2.2.3.3. Contraseña de usuarios del sistema**

Debido a que el sistema operativo utiliza el contraseña como primer método para identificar, la identidad de los usuarios es recomendable tomar en cuenta las siguientes consideraciones:

### **2.2.3.3.1. No se recomienda**

- No utilizar sólo nombres o sólo números en la definición de una contraseña.
- No utilizar nombres de programas de televisión, novelas, nombres propios, entre otros.
- No utilizar palabras en lenguajes extranjeros.
- No utilizar información personal.
- No invertir palabras reconocidas.

# **2.2.3.3.2. Se recomienda**

- Utilizar contraseña de más de 8 caracteres.
- Utilizar letras minúsculas y mayúsculas.
- **Incluir caracteres no alfanuméricos.**
- Utilizar una contraseña que no pueda olvidar fácilmente ya que son las credenciales de acceso al sistema.

## **2.2.3.4. Tareas postinstalación**

Remover paquetes de software no deseados

Es común encontrar luego de la instalación del sistema operativo algunos paquetes que por defecto el gestor de la instalación colocó por defecto. Si se encuentra algún paquete que no se requiera, se debería proceder a removerlo.

Actualizar sistema

Es muy importante contar con las últimas actualizaciones, tanto en el sistema operativo, como en los diferentes paquetes de software, que se tengan instalados en el equipo, para realizar este proceso se debe realizar en un ambiente controlado, con las respectivas medidas de seguridad y respaldo corresponden, entre ellas se puede nombrar:

## **2.2.3.5. Configserver** *security* **&** *firewall* **(CSF)**

Este es un reconocido aplicativo *opensource*, de seguridad, para servidores Linux que cumple las funciones siguientes:

- SPI *Stateful Packet Inspection Firewall*.
- *Login/Intrusion Detection System*.

Este aplicativo de software es proveído por la empresa Way To The Web Limited, que son especializados en asesorías a servidores Linux en temas de configuración de servicios y seguridad.

Sistemas operativos soportados

A continuación se muestra una lista de sistemas operativos donde se puede ejecutar este aplicativo.

- o RedHat v7.3, v8.0, v9.0
- o RedHat Enterprise v3, v4, v5 (32/64 bit)
- o CentOS v3, v4, v5, v6, v7 (32/64 bit)
- o Fedora Core v1 to v14(32/64 bit)
- Funcionalidades del *Firewall*

Este artefacto de seguridad posee una gran variedad de mecanismos de defensa, entre los que destacan:

- o Integración con Iptables
- o Demonio que verifica autenticación en los siguientes procesos
- o Courier imap, dovecot, kerio
- o *open*SSH
- o *Pure*-ftp, vsftpd, proftpd
- o Páginas protegidas con .htpasswd
- o ModSecurity versión 1 y 2
- o Notificaciones de autenticación vìa SSH
- o Excesivo bloqueo de conexiones
- o *Bogon Package Protection*
- o Notificación de uso excesivo de recursos
- o IDS
- o Protección Syn *Flood*
- o Protección de *Ping of death*
- o PortScan *Tracking y Blocking*
- o Bloqueos permanentes y temporales
- o *Exploit checks*
- o Bloqueo por código de país
- o *Port Flooding Detection*
- o Modificación y creación de cuentas de sistema operativo
- Configuración

Existen diferentes ficheros donde se pueden configurar ciertos parámetros del *firewall*. A continuación los ficheros más importantes:

csf.conf contiene los parámetros de configuración principales del *firewall*, aquí se puede configurar lo siguiente:

- o Activación de modo producción del firewall
- o Puertos TCP/UDP IN/OUT abiertos.
- o Criterios de bloqueos temporales y permanentes
- o Configuración de alertas y correos electrónicos.
- o Configuraciones varias de seguridad.

csf.allow este archivo contiene entradas de IPs en particular que tienen acceso al firewall. Se pueden agregar IPs (una por fila), subredes en notación CIDR y especificando ciertos puertos. A continuación algunos ejemplos:

csf.ignore además para que una IP quede completamente en lista blanca y que el demonio de LFD no la encuentre se debe de agregar a este archivo, aquí se agrega una IP por línea.

csf.deny este archivo contiene entradas de IPs en particular que tienen denegado el acceso al firewall. Se pueden agregar IPs (una por fila), subredes en notación CIDR y especificando ciertos puertos. A continuación algunos ejemplos:

csf.tempban existen diferentes causas por las que una IP puede bloquearse temporalmente, CSF & LFD luego de cierto número de bloqueos temporales desde la misma IP procede a bloquearla definitivamente en el archivo csf.deny.

- Configuraciones básicas de seguridad
	- o Denegar todo el tráfico y únicamente agregar reglas para abrir ciertos puertos que sean necesarios.
- o Deshabilitar servicios del *firewall* que realmente no sean necesarios.
- o Considerar las aplicaciones que estarán siendo ejecutadas en el servidor para decidir que puertos es necesario mantener abiertos hacia dentro o hacia afuera.
- o Utilizar *Stateful Packet Inspection*.

### **2.2.3.6. SSH (secure shell)**

Este protocolo de la capa de aplicación es utilizado para acceder a servidores de forma remota, lo cual provee una gran versatilidad, ya que es posible realizar cualquier acción a través de línea de comandos, con las permisos.

- Configuraciones básicas de seguridad
	- o El usuario *root* no podrá autenticarse directamente, sino que primeramente se autentique un usuario con pocos privilegios, y este pueda escalar de nivel de permisos.
	- o Limitar el acceso SSH únicamente a ciertos usuarios, debido a que el acceso *root* vía SSH se encuentra deshabilitado es necesario habilitar por lo menos un usuario, para que se pueda conectar al servidor y luego pueda escalar permisos.

### **2.2.3.7. Apache web server**

El servidor HTTP Apache es un servidor web HTTP de código abierto para distintas plataformas, entre ellas los sistemas basados en Unix (BSD, GNU/Linux, entre otros.), Microsoft Windows, Macintosh, que implementa el protocolo HTTP/1.1.

- Ventajas
	- o Permite la inclusión de módulos estáticos para la versiones compiladas y dinámicos para la versión genérica.
	- o Gestiona sitios virtuales, lo cual permite brindar varios dominios en un mismo servidor.
	- o Código abierto, permite que sus actualizaciones sean constantes, ya que la comunidad apoya el proyecto, además de ser soportado por la Apache *Software Foundation*.

#### **2.2.3.8. PHP**

PHP es un lenguaje de *scripting* ampliamente utilizado en desarrollo de sistemas web. Puede ser embebido en ambientes dentro de código HTML. Su sintaxis es similar a los lenguajes C, Java y Perl. El objetivo de este lenguaje de programación es permitir a los desarrolladores generar sistemas web rápidamente.

#### **2.2.3.9. Modsecurity**

Permite agregar una capa de seguridad a apache, analizando todas las peticiones y bloqueando código malicioso que se trate de inyectar.
## **2.3. Arquitectura del motor de base de datos**

El diseño lógico del sistema de base de datos se lista a continuación.

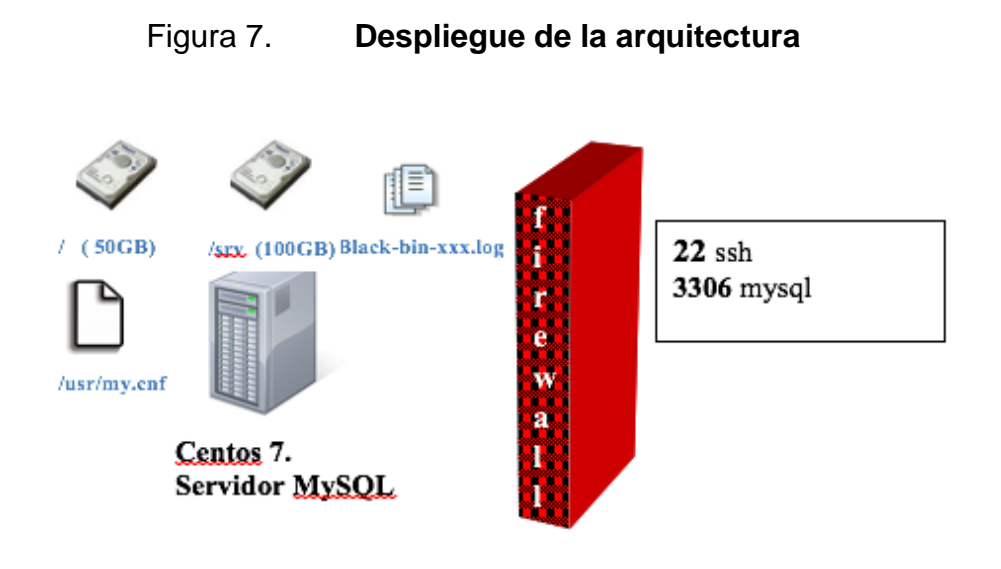

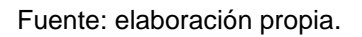

## **2.3.1. Tipo de implementación**

La implementación fue realizada sobre un servidor centOS 7.x utilizando los paquetes RPM obtenidos de la pagina de https://dev.mysql.com/downloads/mysql. Este servidor tendrá dos unidades de volúmenes lógicos, la prima unidad almacena el S.O. y todo el directorio raíz de archivos, la segunda unidad contiene las bases de datos y log del motor de base de datos.

# **2.3.2. Motor de base de datos**

MySQL 5.7.20 Community cuenta con las siguientes características:

- Permite el manejo eficiente de integridad referencial utilizando el motor INNODB, actualmente este es el utilizado por defecto en la última versión.
- Multiplataforma (Linux/Solaris/Windows/MacOS).
- Tiene la facilidad de utilizar múltiples CPUs en caso se encuentren disponibles en el hardware que ha sido instalado.
- Alta escalabilidad e ideal para ambientes de cargas elevadas.
- Provee de amplia conectividad con diferentes lenguajes de programación (PHP/JAVA/.NET/Perl/C/C++/Python/Ruby).
- Brinda opciones de localización para soporte en diferentes lenguajes.
- Soporta diferentes set de caracteres (latin1, utf-8, german, big5, entre otros).
- Mejoras *optimizer* para todo tipo de rendimiento de las consultas.
- Mejoras InnoDB para un mayor rendimiento transaccional.
- Nuevo estilo de NoSQL memcached APIs.
- Particiones mejoras para consultar y gestionar tablas grandes.
- Mejoras de replicación que abarca muchos aspectos.
- Monitoreo del desempeño mejor al ampliar los datos disponibles a través de la PERFORMANCE\_SCHEMA

## **2.4. Copias de seguridad de bases de datos**

La realización de copia de datos del servidor de base de datos, pretende dar garantía a la recuperación contra fallos de cualquier índole.

La implementación es del tipo maestro-esclavo, la cual tendrá las copias en el servidor esclavo (*blue*) y el maestro (*black*), realiza la copia de la base de datos, la información se transmitirá mediante copias seguras entre servidores.

/usr/local/sbin/bk\_mysql.sh /usr/local/sbin/bk\_mysql.sh 1:30 PM 03:30 AM Maestro (black) Esclavo (blue) **Creatab** Crantah /srv/backup /srv/backup

Figura 8. **Arquitectura de servidores de base de datos**

Fuente: elaboración propia, empleando Visio 2016.

### **2.5. Balanceador de cargas**

El balanceador de carga dentro de una institución es muy importante, que permite la redundancia de red, lo cual repercute positivamente en una alta disponibilidad de los servicios prestados, en este caso, se utilizó un balanceador tipo firewall PFSense, otro aspecto es que está configurado para que el tráfico se distribuya de manera equitativa mediante los dos enlaces.

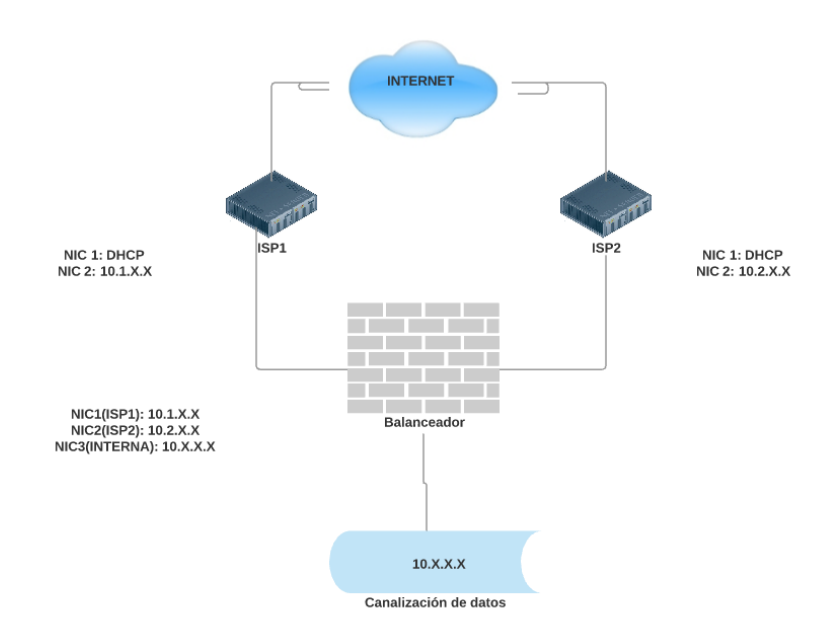

Figura 9. **Arquitectura de componente de red**

Fuente: elaboración propia, empleando Visio 2016.

#### **2.6. Monitor de servicios**

El software de monitoreo de servicios es una herramienta muy importante en la actualidad, ya que estos proveen información valiosa, en el momento que esta sucede, por esta razón se identificaron varios sensores a monitorear de los distintos servidores que fueron implementados en este proyecto, estos sensores permiten identificar posibles problemas con algún software, ataques o sencillamente problemas de red.

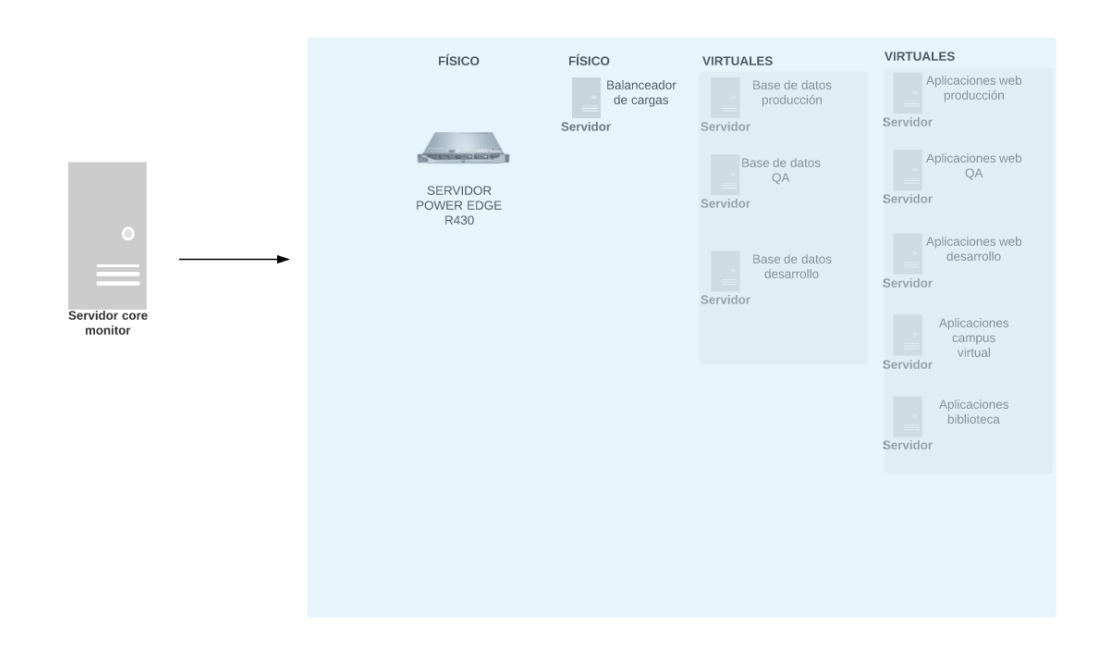

Figura 10. **Esquema de monitoreo de servicios**

Fuente: elaboración propia, empleando Visio 2016.

### **2.6.1. Componentes a evaluar**

- Memoria RAM de los servidores virtuales.
- Espacio en disco disponible.
- Conectividad a internet.
- Servicio de aplicaciones web.
- Consumo del procesador.

## **2.7. Costo del proyecto**

El proyecto genero un total de gasto, detallado a continuación:

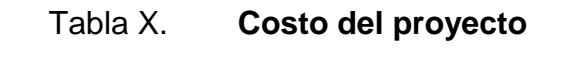

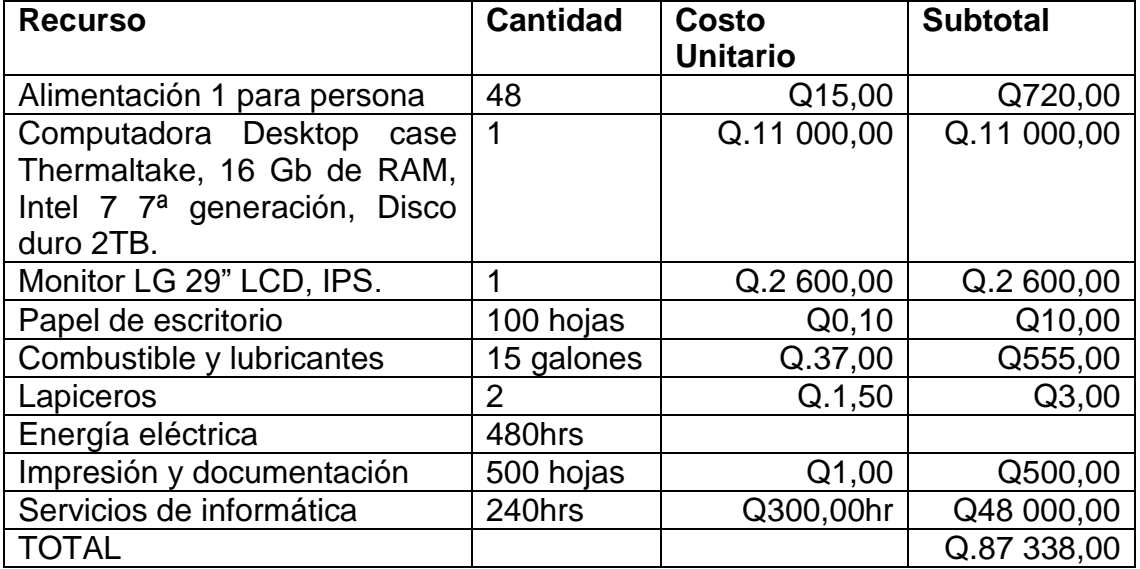

Fuente: elaboración propia.

## **2.8. Beneficios del proyecto**

- Agilizar el proceso de administración de hardware y software.
- Fácil acceso desde cualquier lugar y a cualquier hora, mediante plataforma PROXMOX VE.
- Software actualizado con sus parches de seguridad.

 Separación de ambientes de desarrollo, QA y producción, lo cual permitirá asegurar las publicaciones a producción.

# **3. ENSEÑANZA APRENDIZAJE**

Como resultado del proyecto se llevaron a cabo una serie de documentos con el fin de dar un valor agregado a las soluciones planteadas. Estas soluciones se plasmaron en una serie de documentos técnicos y administrativos, ya que es de vital importancia el buen manejo de todos los artefactos de software.

#### **3.1. Manuales**

Los manuales proveen un esquema general de todos los movimientos necesarios para la gestión de los distintos artefactos.

#### **3.2. Diagramas de la arquitectura**

A continuación se describen los diagramas de la arquitectura.

#### **3.2.1. Arquitectura de hardware**

Esta arquitectura está distribuida en diferentes áreas y son diferentes actores los que en ella se relacionan, por lo cual es de vital importancia, detallar los elementos y en qué forma se relacionan.

#### **3.2.2. Arquitectura de software**

Detalla cada uno de sus componentes de que manera se relacionan entre ellos y sus niveles.

### **3.2.3. Material de instalaciones y configuraciones**

Para los materiales de instalaciones y configuraciones se aplican los siguientes enunciados.

#### **3.2.3.1. Apache web server**

Instalación

Descargar la versión tar.gz de Apache 2.4.x desde el sitio oficial httpd.apache.org descomprimir el archivo utilizando el siguiente comando:

#> tar -xzf httpd-2.4.x.tar.gz

Ingresar al directorio donde fue extraído el contenido del archivo tar.gz, ejecutar el comando

 $\bullet$  # $>$  cd http-2.4.x/

Previo a la instalación se deben de verificar que se tengan instalados los siguientes paquetes.

- #> rpm -qa | grep perl-Time-HiRes
- #> rpm -qa | grep openssl-devel
- $\bullet$  #> rpm -qa | grep gcc-c++
- #> rpm -qa | grep gcc
- $\bullet$  #> rpm -qa | grep zlib
- #> rpm -qa | grep zlib-devel
- #> rpm -qa | grep automake
- #> rpm -qa | grep autoconf
- $\bullet$  #> rpm -qa | grep libtool
- $\bullet$  #> rpm -qa | grep make

Descargar la versión tar.gz de APR, APR-UTIL desde el sitio oficial http://apr.apache.org/

- $\bullet$  APR 1.4.X
- APR-UTIL 1.5.X

Descomprimir los archivos utilizando el siguiente comando

- $\bullet$  #  $\star$  tar -xzf apr-1.4.x.tar.gz
- #> tar –xzf apr-util.1.5.x.tar.gz

Seguidamente copiar estas carpetas (apr,apr-util) hacia el directorio de http-2.4.x/srclib de la carpeta recién creada de Apache http.

- $\bullet$  #> mv apr-1.4.x apr
- $\bullet$  #> mv apr-util-1.5.x apr-util
- $\bullet$  #> cp apr http-2.4.x/srclib
- #> cp apr-util http-2.4.x/srclib

A continuación se procede a instalar PCRE *Perl Compatible Regular Expressions* (expresiones regulares compatibles con Perl) es una librería en C de expresiones regulares. Descargar de la página http://www.pcre.org/ la última versión.

Descomprimir el archivo utilizando el siguiente comando:

#> tar -xzf pcre-8.3.X.tar.gz

Ingresar al directorio donde fue extraído el contenido del archivo tar.gz, ejecutar el comando

#> cd pcre-8.3X/

Se configuran todos los parámetros previos a compilar la librería.

 #> ./*configure* --prefix=/usr --*enable*-utf --*enable-unicode-properties* - enable-pcregrep-libz //permite lectura de .gz --*disable-static*

Se genera

#> make

Se instala

#> *make install*

Al finalizar se tendrá instalado dentro del sistema la librería PCRE que será de utilidad para compilar nuestro servidor web Apache.

Ingresar al directorio donde fue extraído el contenido del archivo tar.gz del servidor apache

#> cd http-2.4.x/

Se configuran los parámetros necesarios para hacer funcional el servidor web, entre estas configuraciones se tienen: CGI, rewrite, ssl, apr, pcre entre otras de utilidad.

 #> ./configure --prefix=/usr/local/apache --enable-so --enable-cgi --enableinfo --enable-rewrite --enable-speling --enable-usertrack --enable-deflate - enable-ssl --enable-mime-magic --enable-unique-id --with-included-apr - with-pcre=/usr/bin/pcre-config

Se genera

#> *make*

Se instala

#> *make install*

Al finalizar la secuencia de comandos ya se tiene instalado el servicio de web de Apache.

Configuración

Iniciar apache en inicio de sistema para que apache sea iniciado cada vez que el servidor se reinicie, se debe de seguir la siguiente secuencia de pasos:

Copiar el archivo de arranque de apache al directorio de inicialización de servicios

o #> cp /usr/local/apache/bin/apachectl /etc/init.d/

Editar el archivo /etc/init.d/apachectl agregando las siguientes dos líneas

- $\circ$  #!/bin/sh
- $\circ$  #
- $\circ$  # chkconfig: 85 15
- $\circ$  # description: apache is a web server used to serve HTML files and CGI.
- $\circ$  #
- o # *Licensed to the apache Software Foundation (ASF) under one or more contributor license agreements. See th NOTICE file distributed with this work for additional information regarding coyright ownership*.

Agregar el servicio de apache, para que apache inicie automáticamente

- o #> chkconfig --add apachectl
- o #> chkconfig apachectl on

#### **3.2.3.2. PHP**

Instalación

Descargar la versión de php más actual de la página web oficial http://php.net/ php-7.1.X.tar.gz, extraer el archivo utilizando el siguiente comando

 $\circ$  # > tar -xzf php-7.1.X.tar.gz

Ingresar al directorio donde fue extraído el contenido del archivo tar.gz, ejecutar el comando.

#> cd php-7.1.X/

Previo a la instalación se deben de verificar que se tengan instalados los siguientes paquetes.

- $\bullet$  #> rpm -qa | grep libxml2
- #> rpm -qa | grep libxml2-devel
- $\bullet$  #> rpm -qa | grep curl
- #> rpm -qa | grep curl-devel
- #> rpm -qa | grep gdbm
- #> rpm -qa | grep gdbm-devel
- #> rpm -qa | grep libjpeg
- #> rpm -qa | grep libjpeg-devel
- #> rpm -qa | grep libpng
- #> rpm -qa | grep libpng-devel
- #> rpm -qa | grep freetype
- #> rpm -qa | grep freetype-devel
- $\bullet$  #> rpm -qa | grep mysql-devel
- $\bullet$  #> rpm -qa | grep flex
- $\bullet$  #> rpm -qa | grep bison

En caso de algún paquete no se encuentre proceder a la instalación mediante el comando:

• #> yum install <nombre\_paquete>

Descargar la herramienta para escritura de escáner flexibles re2c de la página oficial www.re2c.org en versión rpm para la distribución de centros 7:

#> rpm -ivh re2c-0.13.5-1.2.i686.rpm

Luego de tener verificado todos los paquetes proceder a ejecutar la siguiente secuencia de comandos

- #> \$ ./configure --with-apxs2=/usr/local/apache/bin/apxs prefix=/usr/local/apache/php --with-config-file-path=/usr/local/apache/php - -disable-cgi --with-zlib --with-gettext --with-gdbm --with-libxml-dir --withopenssl --with-zlib --enable-bcmath --enable-calendar --with-curl --with-gd - -with-jpeg-dir=/usr/local --with-png-dir=/usr/local --with-freetype-dir --withmysql --enable-soap --enable-mbstring --enable-mysqlnd --withmysqli=mysqlnd
- --with-pdo-mysql=mysqlnd --with-pear
- #> \$ make
- #> \$ make install

Al finalizar la secuencia de comandos anteriores se deben verificar si el archivo libphp5.so se encuentre en la carpeta /usr/local/apache/php/modules, en caso no se encuentre proceder a ejecutar el siguiente comando

#> cp -p .libs/libphp5.so /usr/local/apache/modules

A continuación es necesario instalar el archivo de configuración de php, copiar el archivo php.ini por medio de la siguiente instrucción.

 #> cp -p php.ini-production /usr/local/apache/php/php.ini Para lograr que apache reconozca la extensión .php se deben agregar las siguientes líneas al archivo de configuración de Apache.

- ServerName <colocar ip\_address o FQDN>
- LoadModule php5\_module modules/libphp5.so
- AddHandler php5-script php
- DirectoryIndex index.php index.html
- AddType text/html php

Crear las configuraciones para el host virtual

- <VirtualHost \*:80>
- DocumentRoot /srv/website/public\_html
- ServerName 172.16.39.X
- RewriteEngine On
- RewriteCond %{REQUEST\_METHOD} ^TRACE
- RewriteRule .\* [F]
- CustomLog /srv/website/logs/access\_log combined
- ErrorLog /srv/website/logs/error\_log
- Include /usr/local/apache/conf/modsec2.conf
- </VirtualHost>

Agregar zona horaria a php.ini localizado en "/usr/local/apache/php"

• date.timezone= "America/Guatemala"

Reiniciar el servicio de apache para cargar los cambios

#> /etc/init.d/apachectl restart

# **CONCLUSIONES**

- 1. Utilizar la virtualización de servidores en ambientes empresariales, industriales o entidades educativas, sigue siendo una buena manera de implementar soluciones informáticas, ya que permiten crecer de forma controlada.
- 2. La inversión en tecnología es un factor importante para la búsqueda de la mejora continua, no cabe duda que para alcanzar el éxito está relacionado con este factor de inversión.
- 3. Las soluciones a los problemas existentes, deben plantearse lo más sencillo posible, ya que este factor influirá en el éxito del proyecto, a mediano y largo plazo.
- 4. El trabajo en equipo es fundamental para el desarrollo de todo proyecto, ya que todas la partes juegan un papel en las actividades del mismo.

# **RECOMENDACIONES**

- 1. Actualizar los sistemas informáticos constantemente, ya que es esencial para el resguardo de la seguridad y la prevención de pérdida o fuga de información .
- 2. Para los servidores virtuales es de vital importancia realizar un copia de seguridad antes de realizar algún cambio en los sistemas.
- 3. Realizar manuales de procedimientos para todos los procesos críticos que se desempeñen, ya que esto reducirá la probabilidad de fallos.
- 4. Monitorear regularmente los sistemas, ya que estos son propensos a fallos, y es una buena práctica saber el estado de los servicios, sistemas o equipo físico.
- 5. Revisar constantemente los log, ya que estos reflejan muchas fallas internas, las cuales pueden repercutir en el buen desempeño de los sistemas.

# **BIBLIOGRAFÍA**

- 1. CLARK. *Storage Virtualization: Technologies for Simplifying Data Storage and Management.* Estados Unidos: Addison Wesley Press, 2005. 264 p.
- 2. GOLDEN, Scheffy. *Virtualization for Dummies, Sun and AMD Special Edition.* Estados Unidos: Wiley Publishing, 2008. 50 p.
- 3. RISTIC, Ivan. Apache *Securit.* Inglaterra: Feisty Duck Digital, 2010. 436 p.
- 4. HOMBY, *Pepple. Consolidation in the Data Center, Simplifying IT environments to reduce Total Cost of Ownership, Sun Blueprints. Prentice Hall*. Estados Unidos: Sun Microsystems, 2002. 205 p
- 5. Microsoft Inc. *Virtualization Solutions: From the Desktop to the Datacenter, Microsoft Press.* 2a edición. *Washington*, USA: Waypoint Press, 2010. 449 p.